# Programar el Control de Sobrecorriente de S&C

### **Índice Temático**

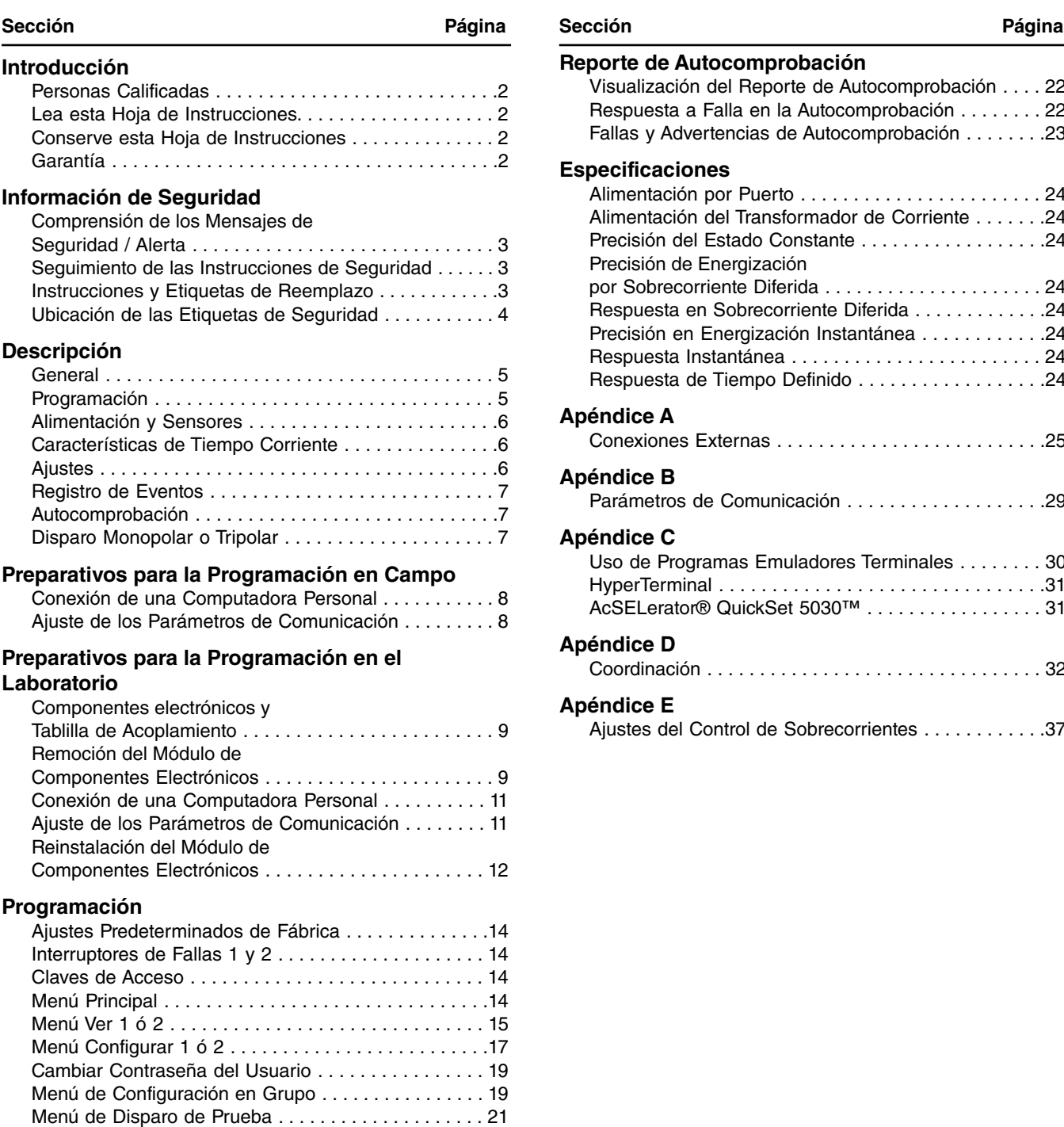

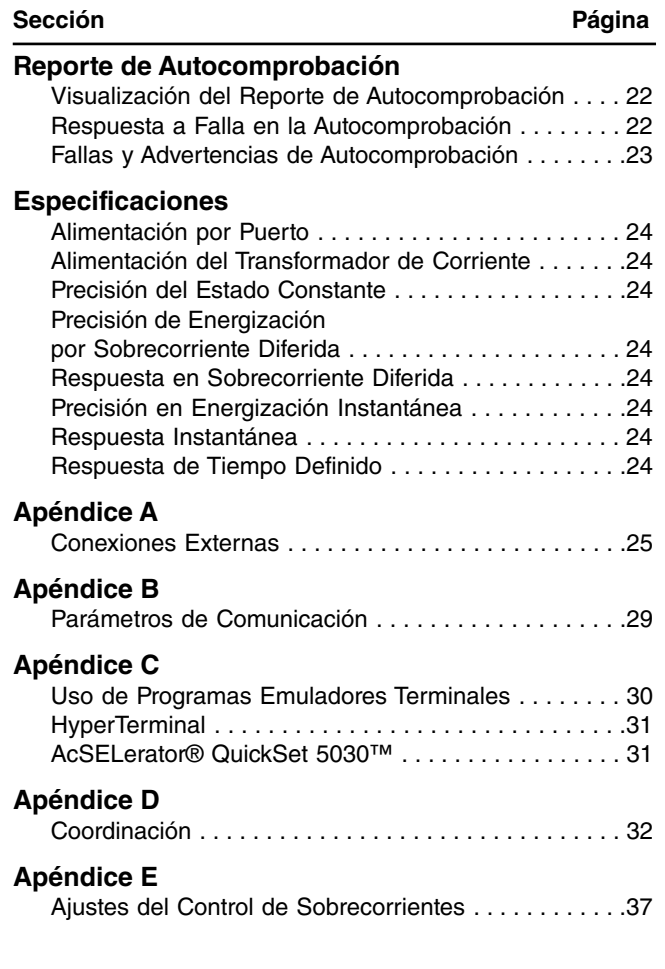

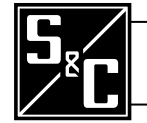

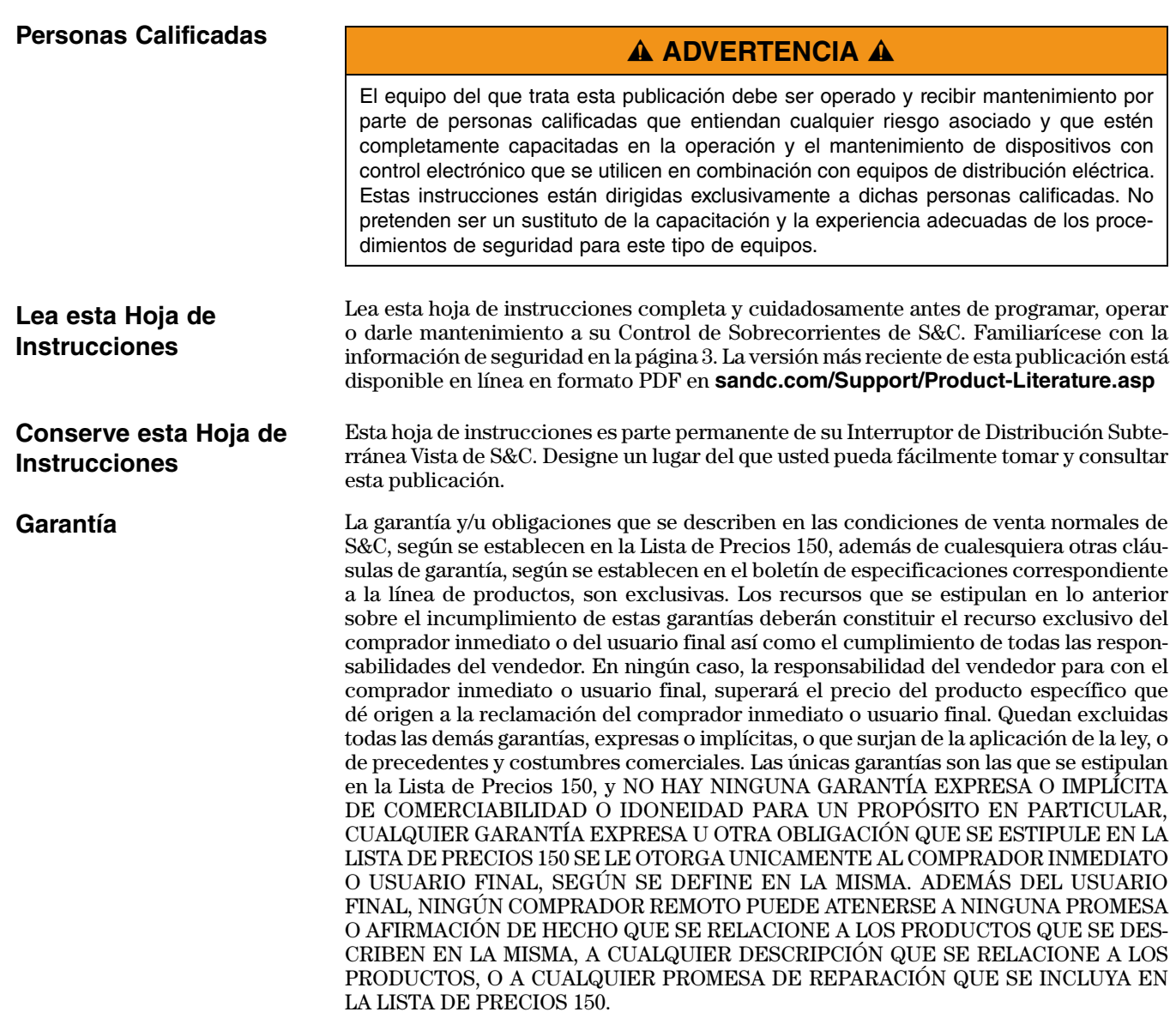

### **Comprensión de los Mensajes de Seguridad / Alerta**

Existen varios tipos de mensajes de seguridad/alerta que pueden aparecer a lo largo de esta hoja de instrucciones así como en las etiquetas que están adheridas al Control de Sobrecorrientes de S&C. Familiarícese con dichos tipos de mensajes y con la importancia de los diferentes letreros, según se explica a continuación.

## Ç **PELIGRO** Ç

La palabra "PELIGRO" identifica los peligros más serios e inmediatos que podrían tener como resultado lesiones personales serias o la muerte si no se siguen las instrucciones, incluyendo las precauciones recomendadas.

# Ç **ADVERTENCIA** Ç

La palabra "ADVERTENCIA" identifica los peligros o las prácticas poco seguras que pueden tener como resultado lesiones personales serias o la muerte si no se siguen las instrucciones, incluyendo las precauciones recomendadas.

# A PRECAUCIÓN A

La palabra "PRECAUCIÓN" identifica los peligros o las prácticas poco seguras que pueden tener como resultado lesiones personales menores o daños al producto o a la propiedad, si no se siguen las instrucciones.

### *AVISO*

La palabra *"AVISO"* identifica los procedimientos o requerimientos importantes que, de no seguirse, pueden tener como resultado daños al producto o a la propiedad si las instrucciones no se siguen.

Si usted no comprende alguna parte de esta hoja de instrucciones y necesita ayuda, comuníquese con su Oficina de Ventas de S&C o Distribuidor Autorizado. Sus números de telefóno aparecenen el sitio web de S&C **sandc.com**, o bien comuníquese con las Oficinas Generales de S&C al (773) 338-1000; en Canadá, comuníquese con S&C Electric Canada Ltd. al (416) 249-9171.

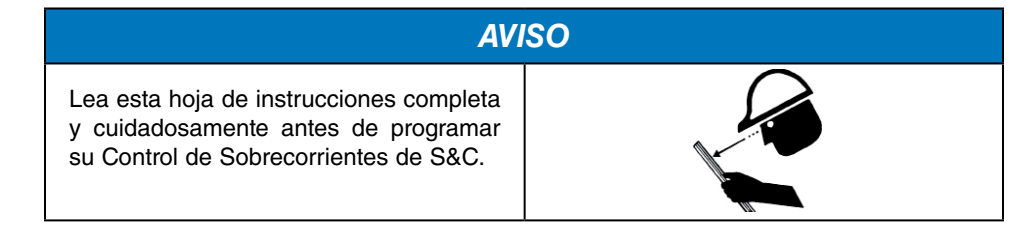

### **Instrucciones y Etiquetas de Reemplazo**

**Seguimiento de las Instrucciones de** 

**Seguridad**

Si necesita copias adicionales de esta hoja de instrucciones, póngase en contacto con su Oficina de Ventas más cercana, con las Oficinas Generales de S&C, o con S&C Electric Canada Ltd., o bien, con S&C Electric Mexicana.

Es importante que se reemplace de inmediato cualquier etiqueta dañada, borrosa o que falte. Las etiquetas de reemplazo se pueden obtener poniéndose en contacto con su Oficina de Ventas más cercana, con las Oficinas Generales de S&C, o con S&C Electric Canada Ltd., o bien, con S&C Electric Mexicana.

### **Ubicación de las Etiquetas de Seguridad**

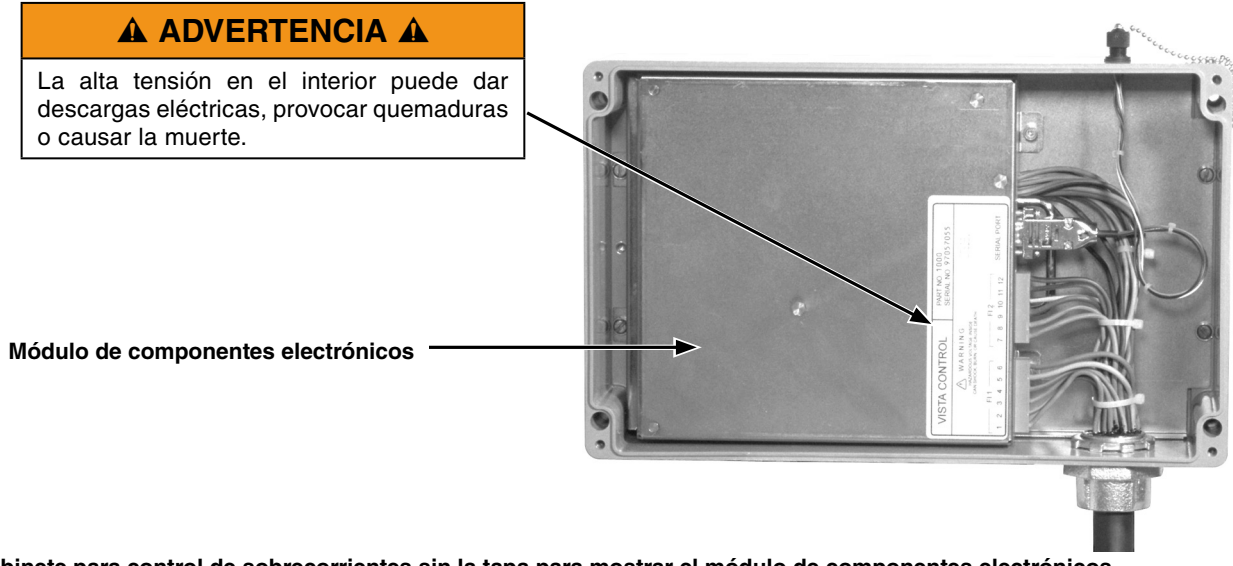

**Gabinete para control de sobrecorrientes sin la tapa para mostrar el módulo de componentes electrónicos.**

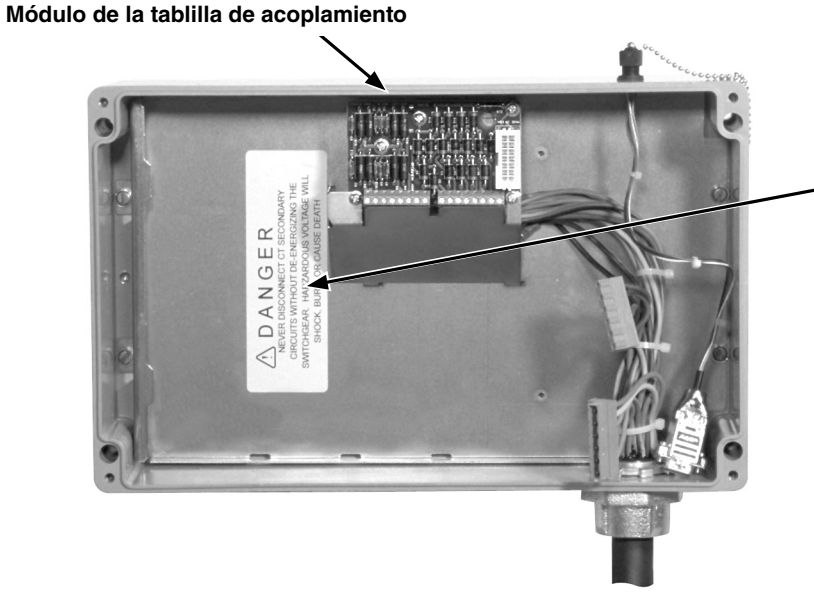

### Ç **PELIGRO** Ç

Nunca desconecte los circuitos secundarios del transformador de corriente sin desenergizar el tablero de distribución. La alta tensión puede dar descargas eléctricas, provocar quemaduras o causar la muerte.

**Sin el módulo de componentes electrónicos para dejar ver el módulo de la tablilla de acoplamiento.**

#### **General Programación** Las siguientes instrucciones son para programar el Control de Sobrecorrientes de S&C en campo y en el laboratorio. Este control, que funciona a base de microprocesadores, está diseñado para utilizarse en el Interruptor de Distribución Subterránea Vista de S&C para ofrecer detección de fallas y operación de los interruptores de fallas en vacío reajustables. Cada control de sobrecorrientes opera hasta seis interruptores de fallas monopolares o dos interruptores de fallas tripolares. El control va en el interior de un gabinete que, a su vez, va montado en el lado de operación del tablero de distribución. En los Vistas Estilo Sumergible o de Montaje en Bóveda Húmeda, el gabinete es completamente sumergible. El módulo de componentes electrónicos se puede desmontar para programarse en el laboratorio. Se debe utilizar una computadora personal proporcionada por el usuario para ingresar los ajustes, revisar los mismos y consultar el registro de eventos. El software para programar el control de sobrecorrientes ya viene incluido en el control. Se incluyen dos puertos de datos—uno en el gabinete para hacer la programación en el campo y el otro en el módulo de componentes electrónicos para hacerla en el laboratorio. En S&C se pueden adquirir cables adaptadores para conectar la computadora al control (ver Hoja de Instrucciones 681-515A). Se necesita una fuente de alimentación externa para programar y consultar el control. Se cuenta con una fuente de alimentación en CD que sale del puerto del mouse o USB en la computadora personal. Los cables adaptadores traen conectores para datos

y alimentación para utilizar la energía disponible de la computadora.

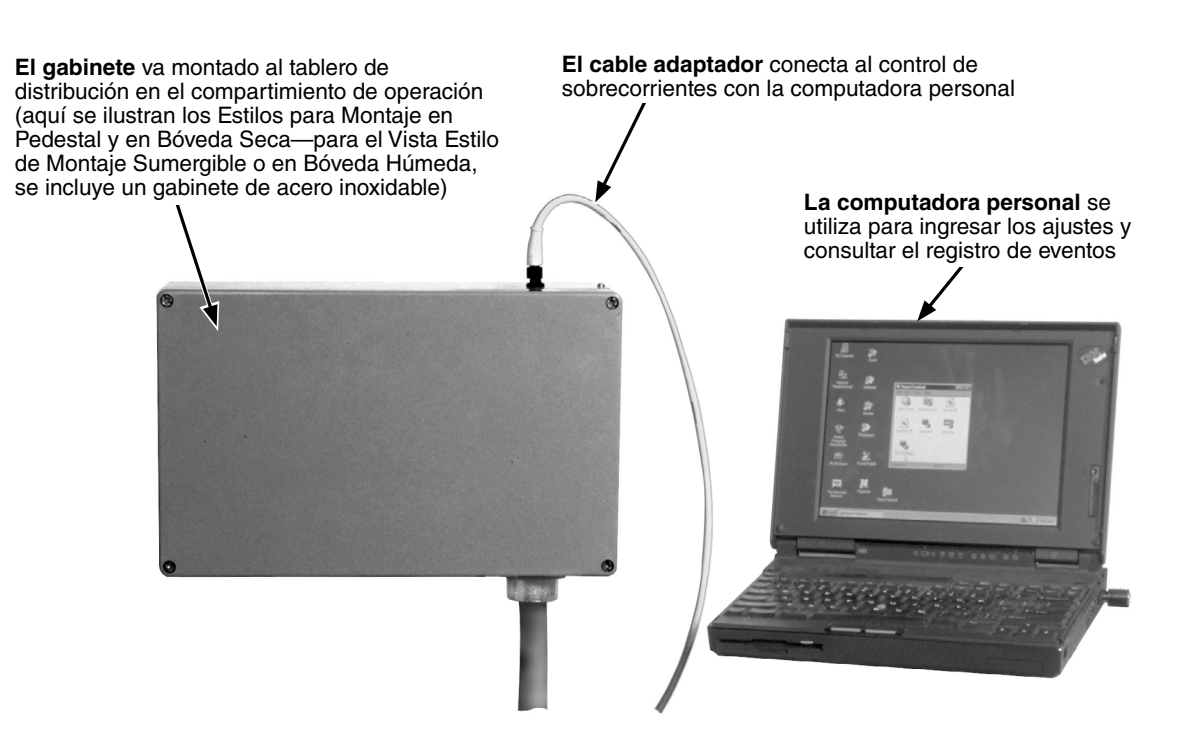

Hoja de Instrucciones de S&C 681-515S 5

## Descripción

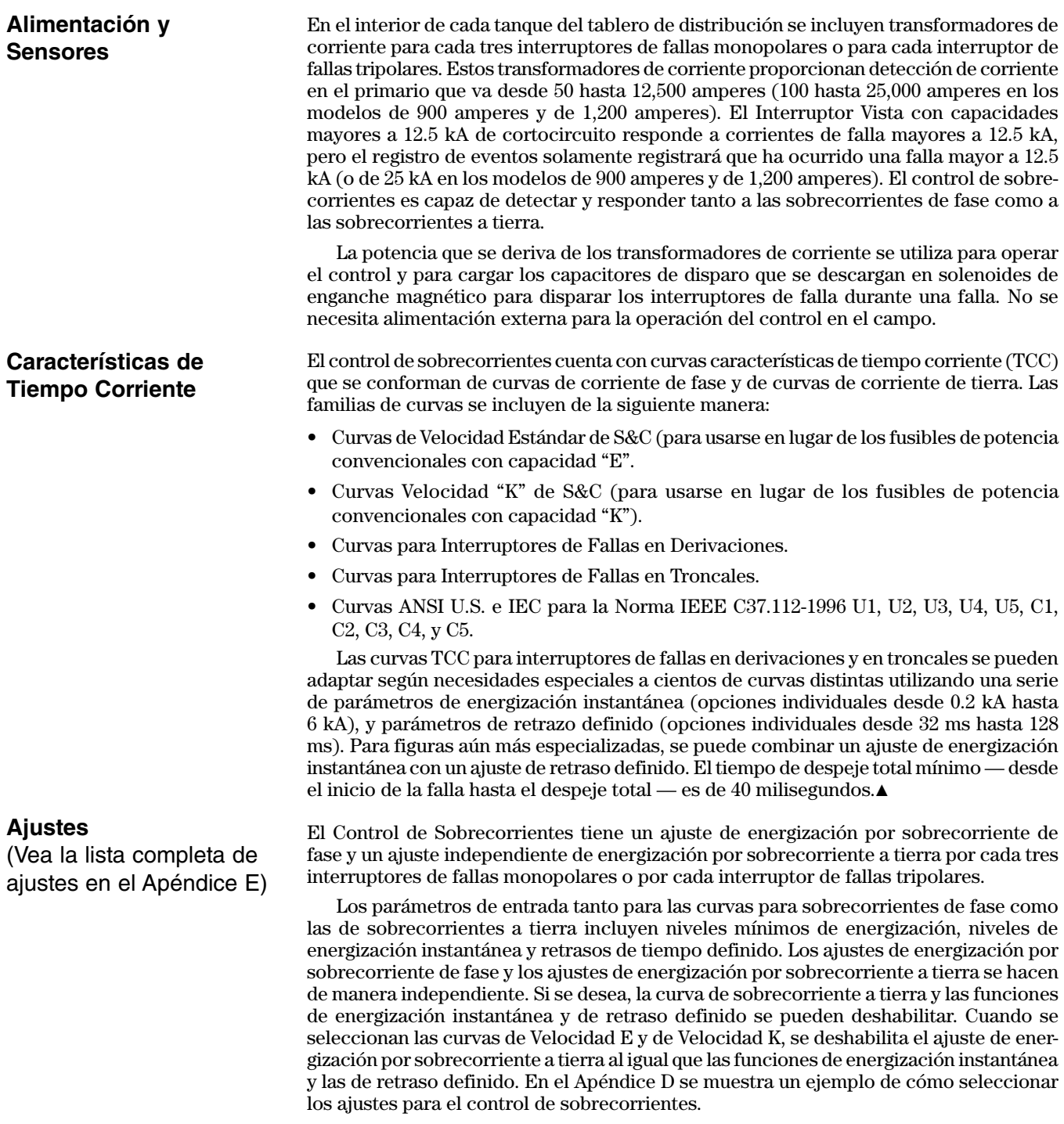

También se ofrece una selección de operaciones en 50 o en 60 Hertz. Y también se ofrece una selección de disparos monopolares o tripolares para los interruptores de fallas monopolares (no se pueden efectuar disparos monopolares en los interruptores de fallas tripolares).

▲ El ajuste de retraso definido desactivará al ajuste instantáneo cuando el ajuste de retraso definido se active antes que el ajuste instantáneo.

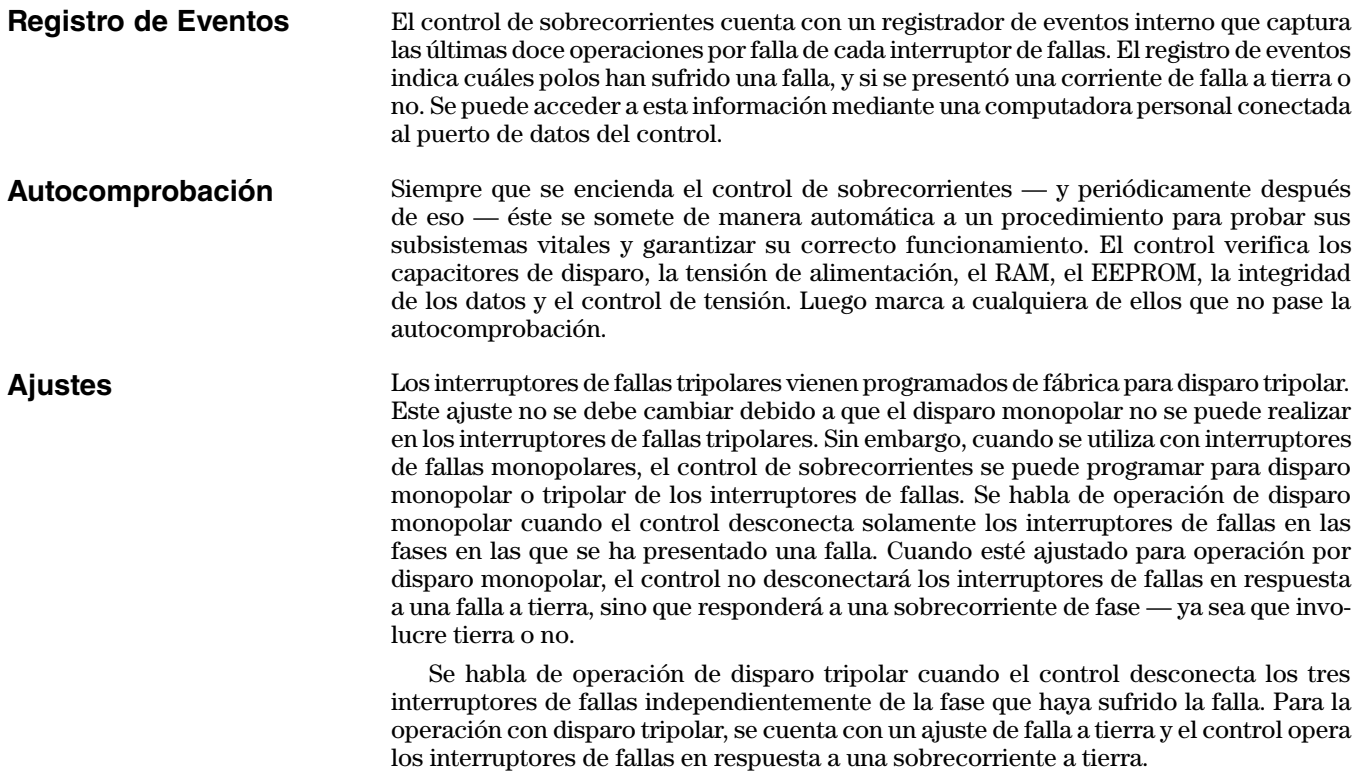

### **Conexión de una Computadora Personal**

En la parte superior del gabinete que alberga al control de sobrecorrientes se incluye un puerto de datos para comunicaciones. Dicho puerto de datos, el cual va conectado al módulo de componentes electrónicos en el interior del gabinete, no puede extraerle energía al control y debe ser alimentado desde una fuente externa al momento de utilizarse. Cuando el puerto de datos esté en uso, los puntos de conexión a la energía (los pins 1 y 4) alimentan al control. El margen de tensión permisible es de 4-5 Vdc, y el consumo de energía es de 1.8 W nominales, 2.2 W máximos.

Se pueden adquirir cables adaptadores en S&C (vea la Hoja de Instrucciones 681-515A) para conectar el control a una computadora personal proporcionada por el usuario en el campo. Dichos cables permiten tanto la comunicación como la alimentación de energía.

Para los usuarios de Microsoft Windows, no se necesita ningún software especial para comunicarse con el control. La interfase del usuario se maneja a través del menú en el control. Use el programa HyperTerminal que viene con Microsoft Windows o algún otro programa simulador de terminales para configurar o consultar al control. Los usuarios de Microsoft Vista™, Windows® 7 y Windows® 8 tendrán que instalar un programa simulador de terminales. Vea las instrucciones adicionales en el Apéndice C.

### **Ajuste de los Parámetros de Comunicación**

Ajuste los parámetros de comunicación que se muestran en el Apéndice B. Consulte instrucciones adicionales acerca de los programas simuladores de terminales en el Apéndice C.

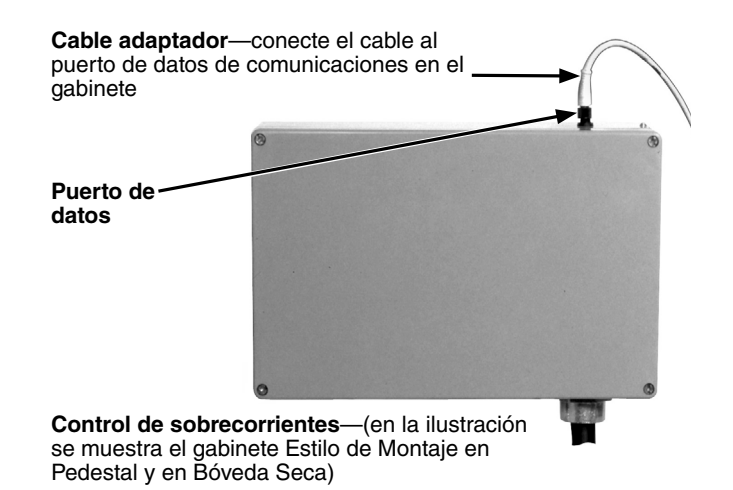

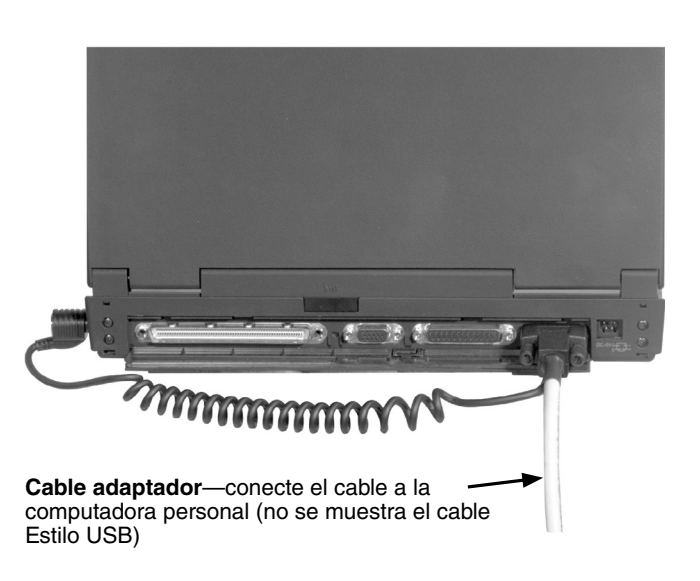

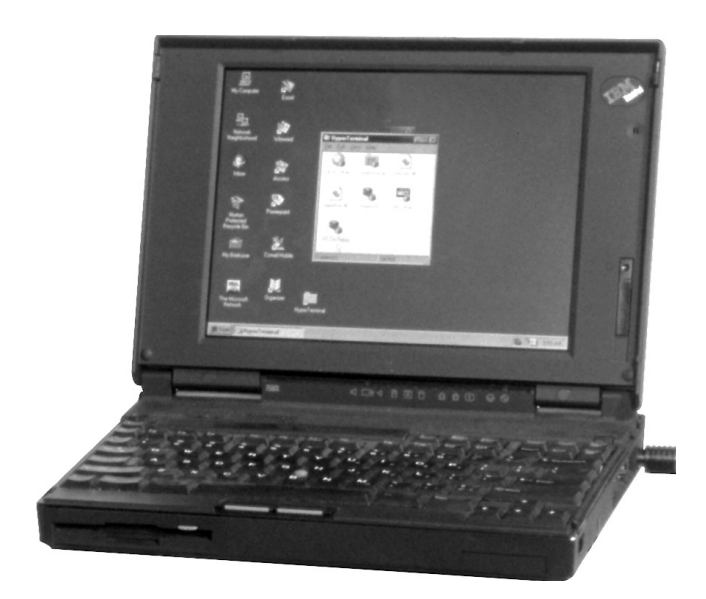

### **Componentes Electrónicos y Tablilla de acoplamiento**

### Ç **PELIGRO** Ç

**Nunca** desconecte los circuitos secundarios del transformador de corriente sin desenergizar el tablero de distribución. La alta tensión da descargas eléctricas, causa quemaduras o incluso la muerte.

### **A PRECAUCIÓN A**

Cuando el módulo de componentes electrónicos se saca de su gabinete, los interruptores de fallas asociados no ofrecen protección contra fallas.

El control de sobrecorrientes consta de un módulo de componentes electrónicos y un módulo para la tablilla de acoplamiento (tablilla de acoplamiento y placa base). Dos transformadores de corriente (TC´s) se incluyen en cada polo del interruptor de fallas; uno proporciona corriente de medición para el control y el otro proporciona energía para el control. La tablilla de acoplamiento rectifica la potencia y también transforma la corriente de medición de los TC´s secundarios en tensión. Luego le pasa señales rectificadas de energía y de corriente al módulo de componentes electrónicos. La tablilla de acoplamiento proporciona el acoplamiento a los TC´s para que el módulo de componentes electrónicos se pueda quitar y volver a instalarse mientras el Interruptor Vista está energizado. Una coraza protege al usuario para que no haga contacto con los secundarios del TC en caso de que éstos se desconecten de la tablilla de acoplamiento.

### **Remoción del Módulo de Componentes Electrónicos**

1. Afloje los tornillos prisioneros o pernos que mantienen en su lugar la tapa del gabinete del control y quítela.

**Cuatro tornillos prisioneros** sujetan la tapa del gabinete en los Estilos de Montaje en Pedestal y en Bóveda Seca; en los gabinetes sumergibles, son 22 tornillos los que aseguran la tapa

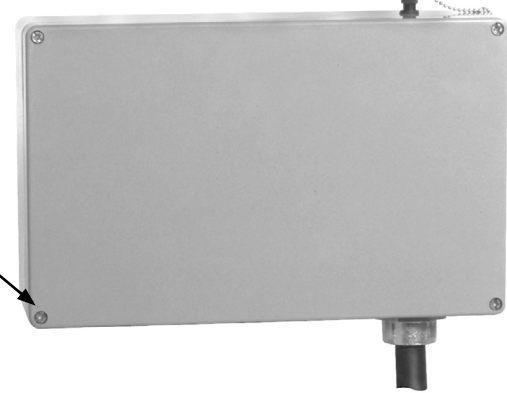

## **A PRECAUCIÓN A**

**SIEMPRE** desconecte los conectores de disparo del módulo de componentes electrónicos antes de retirar el módulo de la placa base. **El no seguir esta medida de prevención puede ocasionar la operación inesperada de un interruptor de fallas.**

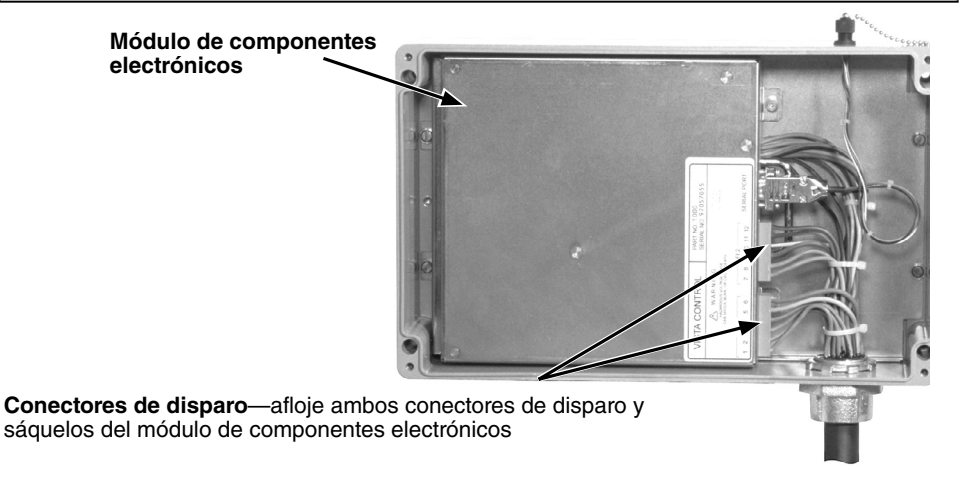

2. Desconecte los dos conectores de disparo de la parte frontal del módulo de componentes electrónicos.

3. Afloje los dos tornillos prisioneros que sujetan al módulo de componentes electrónicos a la placa base.

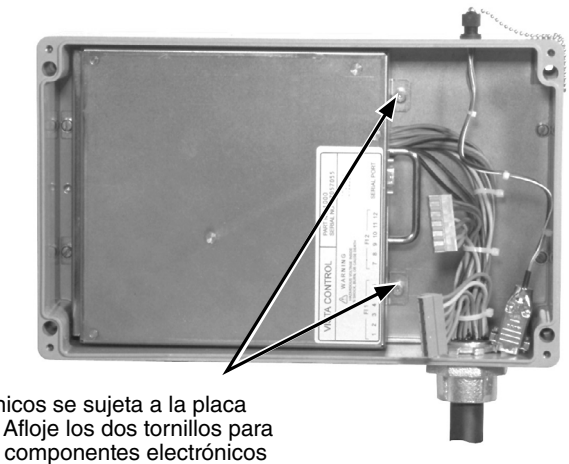

El módulo de elementos electrónicos se sujeta a la placa base con **tornillos prisioneros**. Afloje los dos tornillos para preparase a retirar el módulo de componentes electrónicos

4. Sujete el módulo de componentes electrónicos de la agarradera y levántelo ligeramente alejándolo de la placa base. Esto hace que se levante el soporte separador que viene en la cara interior de la tapa del módulo de componentes electrónicos, lo que permite que el broche cortocircuitador del TC haga su conexión a los secundarios de potencia del TC y cortocircuitar los secundarios. Cuando los secundarios del TC estén cortocircuitados, la conexión entre el módulo de elementos electrónicos y el módulo de la tablilla de acoplamiento se interrumpe.

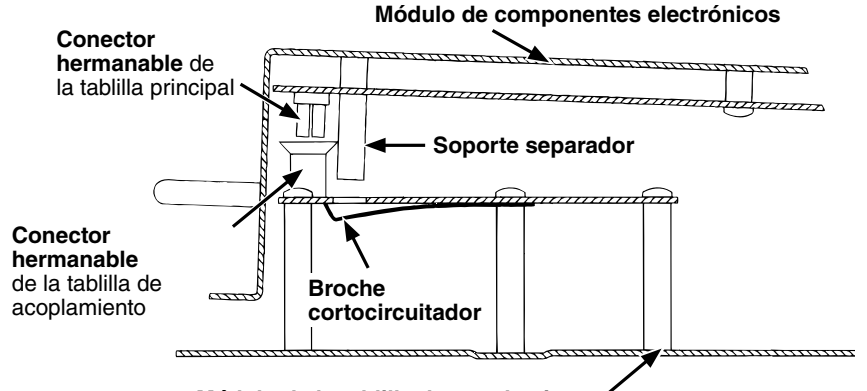

**Módulo de la tablilla de acoplamiento**

5. Deslice el módulo de componentes electrónicos alejándolo un poco de la pared posterior de la placa base, levante el módulo y retírelo de la placa base.

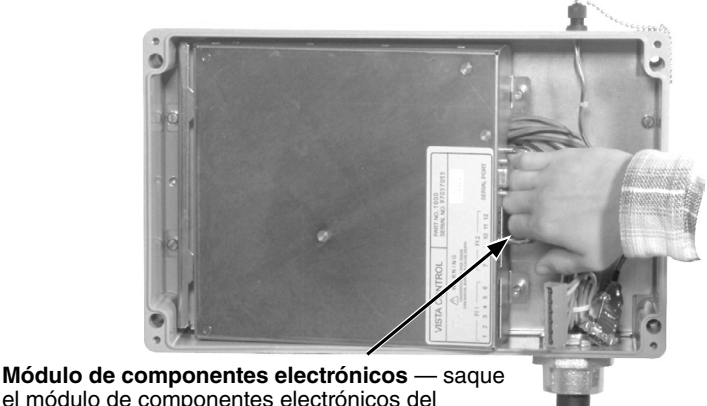

el módulo de componentes electrónicos del gabinete deslizando el módulo ligeramente hacia el frente y levantándolo.

### **Conexión de una Computadora Personal**

En la parte superior del gabinete que alberga al control de sobrecorrientes se incluye un puerto de datos para comunicaciones. Dicho puerto de datos, el cual va conectado al módulo de componentes electrónicos en el interior del gabinete, no puede extraerle energía al control y debe ser alimentado desde una fuente externa al momento de utilizarse. Cuando el puerto de datos esté en uso, los puntos de conexión a la energía (los pins 1 y 4) alimentan al control. El margen de tensión permisible es de 4-5 Vdc, y el consumo de energía es de 1.8 W nominales, 2.2 W máximos.

Se pueden adquirir cables adaptadores en S&C (vea la Hoja de Instrucciones 681-515A) para conectar el control a una computadora personal proporcionada por el usuario en el campo. Dichos cables permiten tanto la comunicación como la alimentación de energía.

Para los usuarios de Microsoft Windows, no se necesita ningún software especial para comunicarse con el control. La interfase del usuario se maneja a través del menú en el control. Use el programa HyperTerminal que viene con Microsoft Windows u algún otro programa simulador de terminales para configurar o consultar al control. Los usuarios de Microsoft Vista, Windows 7 y Windows 8 tendrán que instalar un programa simulador de terminales. Vea las instrucciones adicionales en el Apéndice C.

### **Ajuste de los Parámetros de Comunicación**

Ajuste los parámetros de comunicación que se muestran en el Apéndice B. Consulte instrucciones adicionales acerca de los programas simuladores de terminales en el Apéndice C.

#### **Módulo de componentes electrónicos**

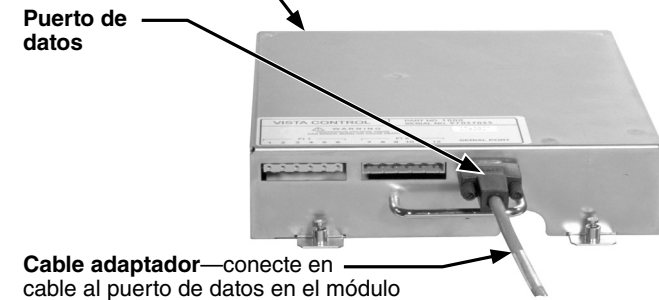

de componentes electrónicos

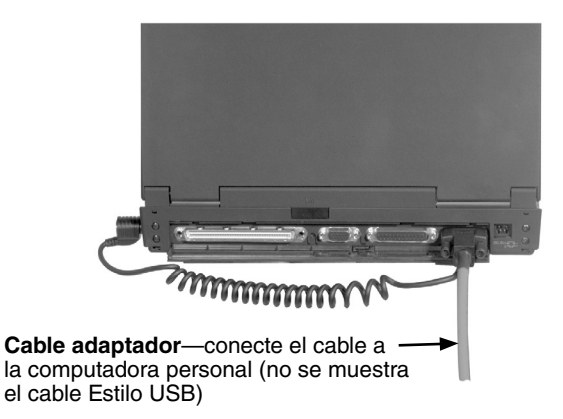

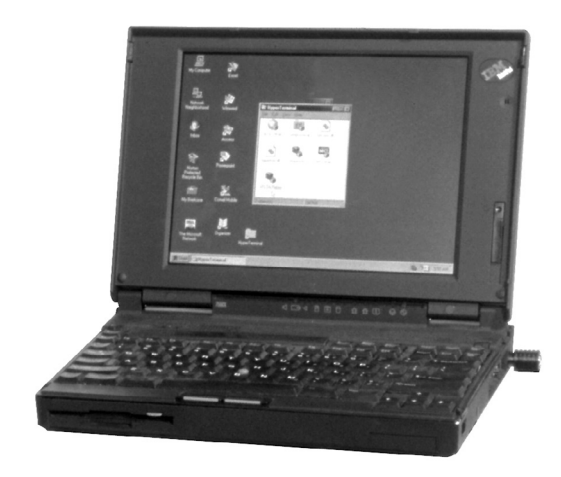

**Reinstalación del Módulo de Componentes Electrónicos**

- 1. Tome el módulo de componentes electrónicos por la agarradera que trae en la parte frontal.
- 2. Coloque la parte posterior del módulo de componentes electrónicos en la placa base del módulo de la tablilla de acoplamiento manteniendo la parte frontal del módulo de componentes electrónicos alejada de la placa base en un ángulo no muy grande. Deslice el módulo de componentes electrónicos hacia atrás hasta que se enganche con la pared posterior de la placa base. Dos ranuras que se encuentran en la parte posterior de módulo de componentes electrónicos se engancharán con las lengüetas de la placa base, las cuales mantienen al módulo de componentes electrónicos en su sitio.

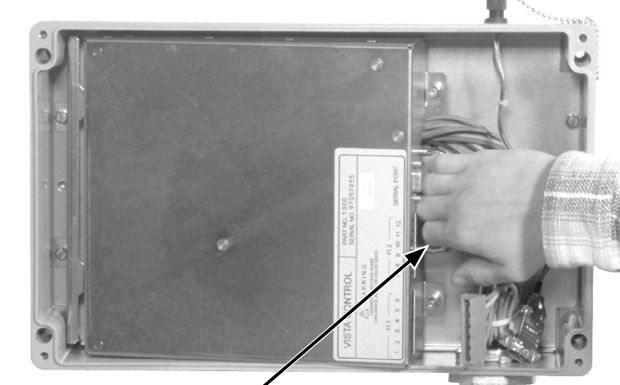

**Módulo de componentes electrónicos**—vuelva a instalar el módulo de componentes electrónicos deslizándolo hacia la pared posterior de la placa base a un ángulo reducido. Cuando el módulo haya entrado a las lengüetas, bájelo hacia la placa base

3. Baje la parte frontal del módulo de componentes electrónicos hacia la placa base. Esto conecta al módulo de componentes electrónicos con el módulo de la tablilla de acoplamiento. También hace que baje el soporte separador, el cual empuja al broche cortocircuitador del TC alejándolo de la tablilla de acoplamiento y eliminando el cortocircuito de los secundarios del TC. El control se encenderá si hay suficiente corriente fluyendo por el Interruptor Vista.

**Conectores hermanables** de la tablilla principal y de la tablilla de acoplamiento

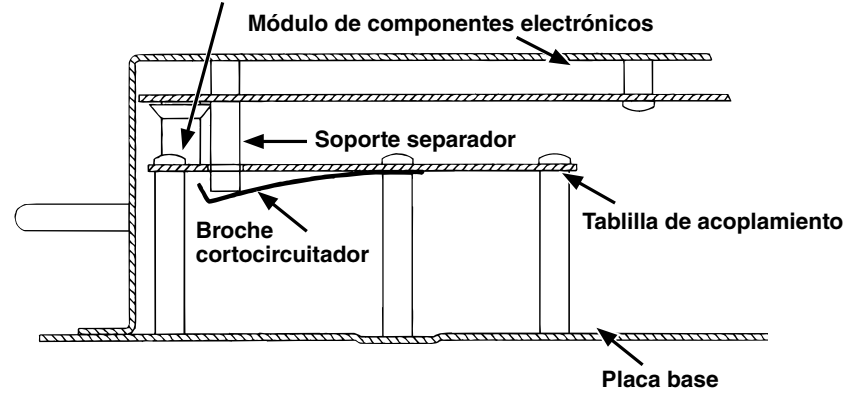

4. Apriete los dos tornillos prisioneros que sujetan al módulo de componentes electrónicos a la placa base.

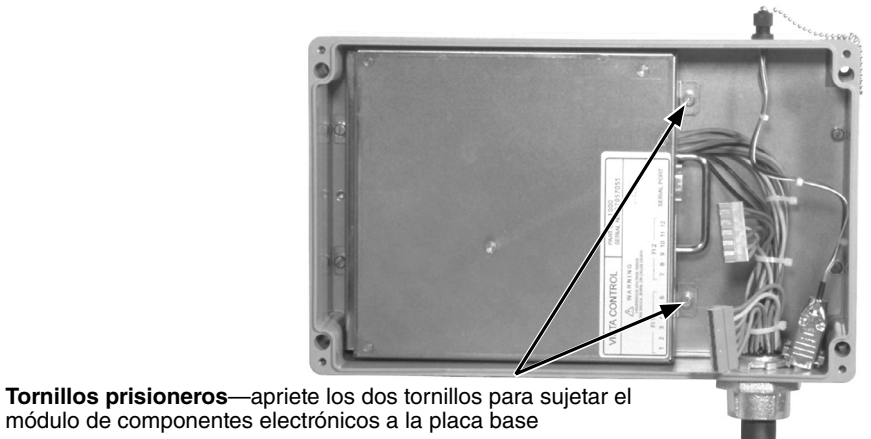

5. Conecte los dos conectores de disparo a la parte frontal del módulo de componentes electrónicos. Los conectores de disparo vienen con guías de posicionamiento así que no se pueden poner volteados ni instalarse incorrectamente.

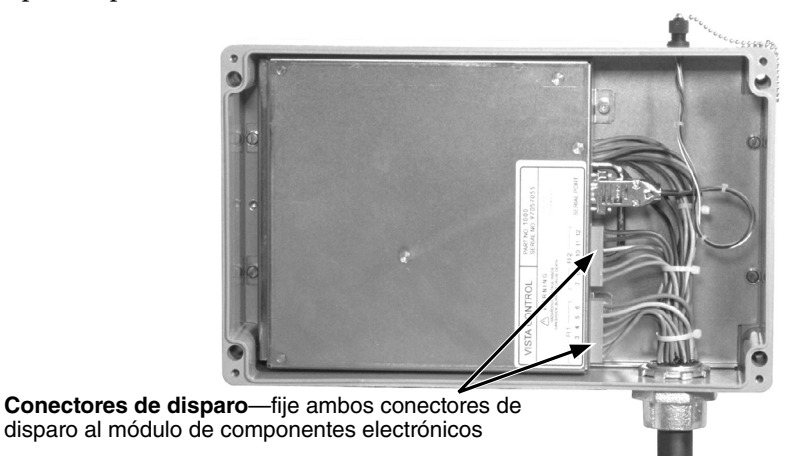

6. Coloque la tapa del gabinete del control y apriete los tornillos prisioneros o pernos que mantienen a la tapa en su lugar.

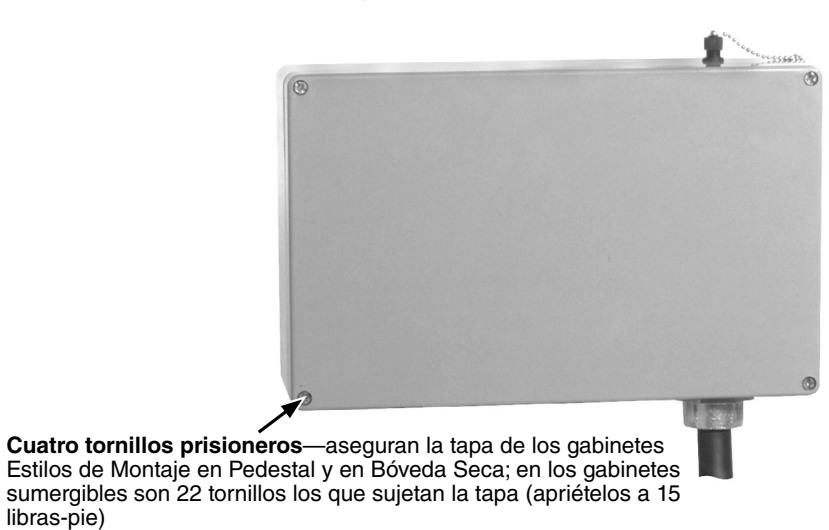

libras-pie)

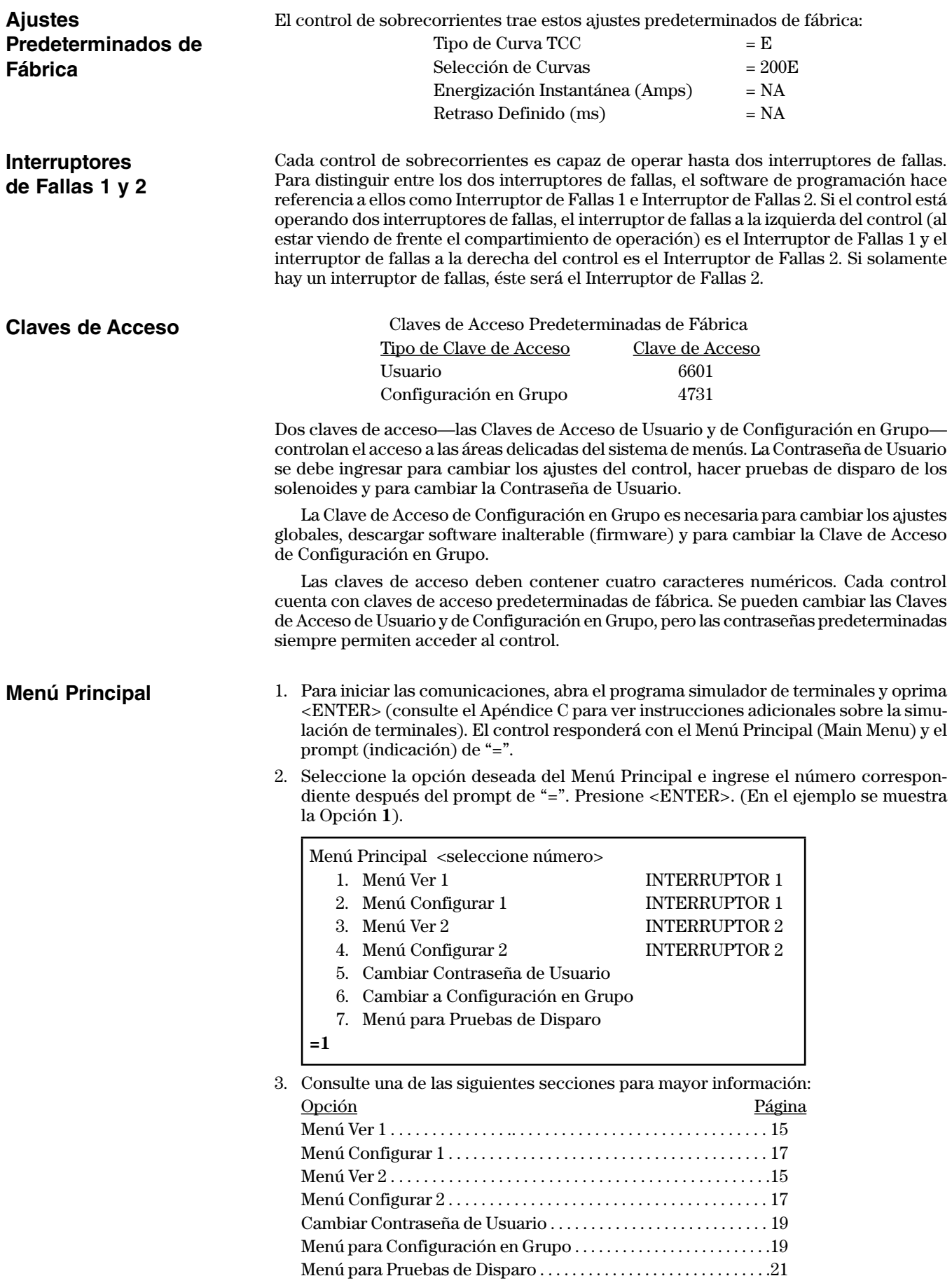

**Menú Ver 1 ó 2** El Menú Ver permite hacer una revisión de los ajustes y las condiciones del control. (El Menú Ver que se muestra a la derecha es del Interruptor de Fallas 1).

- 1. Seleccione la opción deseada en el Menú Ver e ingrese el número correspondiente después del prompt de "=". Presione <ENTER>. (Se muestra la Opción **1** como ejemplo).
- 2. De las siguientes subsecciones, seleccione la adecuada para obtener mayor información acerca de la opción seleccionada.
- 3. Para regresar al Menú Principal, teclee "9" después del prompt de ">" y presione <ENTER>.

Menú Ver INTERRUPTOR 1: < seleccione número>

- 1. Ver informe de eventos. (últimos 12 eventos)
- 2. Ver corriente de carga
- 3. Ver ajustes del relevador
- 4. Ver autocomprobación del relevador
- 9. Cambiar a Menú Principal
- $=$  Ver  $F1 > 1$

#### *1. Ver Informe de Eventos*

La opción de Ver Informe de Eventos permite visualizar los 12 últimos eventos registrados en el interruptor de fallas seleccionado. El informe incluye los polos que presenten fallas y si hubo tierra involucrada, la magnitud de corriente RMS primaria y la corriente a tierra de cada polo, en el momento exacto en el que se detecta la corriente de falla (cuyos valores quizá no siempre parezcan lógicos), y el tiempo que haya pasado desde que se presentó el último evento. El tiempo no se muestra si no ha habido otro evento desde el encendido del control o si ya pasaron más de 60 segundos desde el reporte anterior.

Los eventos nuevos se insertan en la posición número 1. Cuando se llena la lista, el evento más antiguo será eliminado de ella. Los polos que tengan falla se señalan con una "X".

El control de sobrecorrientes almacena un informe de eventos no volátil cada vez que emite un pulso de disparo. El informe corto de eventos contiene la siguiente información:

- El (los) polo(s) con falla y si hubo tierra involucrada. La lógica de "identificación (target)" (X) funciona de la siguiente manera:
	- 1. Identificar cualquier polo que haya causado una falla.
	- 2. Identificar cualquier polo de fase fallado con corriente mayor al ajuste de sobrecorriente de energización en tiempo fase.

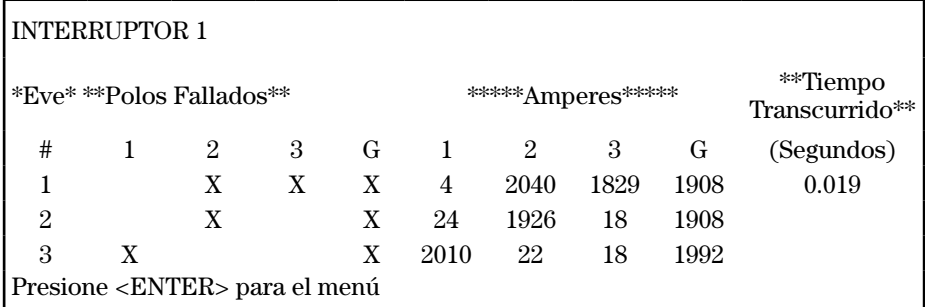

**NOTA:** Las identificaciones "X" se utilizan en condiciones de falla. En el modo de prueba, los polos fallados se seleccionan de manera aleatoria.

- 3. Identificar el polo que tuvo falla a tierra si la corriente a tierra es mayor que el ajuste de energización a tierra o si la corriente a tierra es mayor o igual a 50A y mayor al 10% de la corriente máxima de fase.
- 4. Si sólo se declara una identificación a partir de la lógica previa, identificar el polo fallado (de los tres restantes con la corriente más alta).

La magnitud RMS primaria de cada polo y corriente a tierra. La corriente mayor a 14,500 amperes será reportada como ">14500" (">29000" en los modelos de 900 amperes y de 1200 amperes).

El reporte de eventos se restablece cuando los ajustes de los interruptores de fallas se cambian y se guardan.

### *2. Ver Corriente de Carga*

La opción de Ver Corriente de Carga permite visualizar una panorámica de la corriente de carga detectada por los transformadores de corriente de cada polo y la tierra del interruptor de fallas seleccionado.

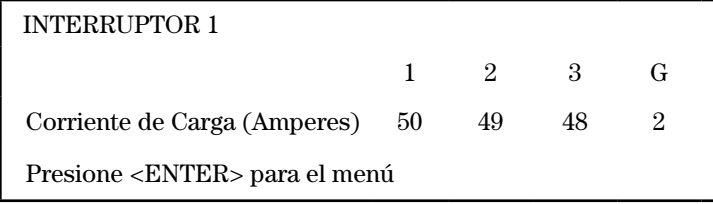

### *3. Ver Ajustes de Relevador*

La opción de Ver Ajustes del Relevador permite la visualización de los ajustes de la curva característica de tiempo corriente, el modo de disparo y la frecuencia del interruptor de fallas seleccionado.

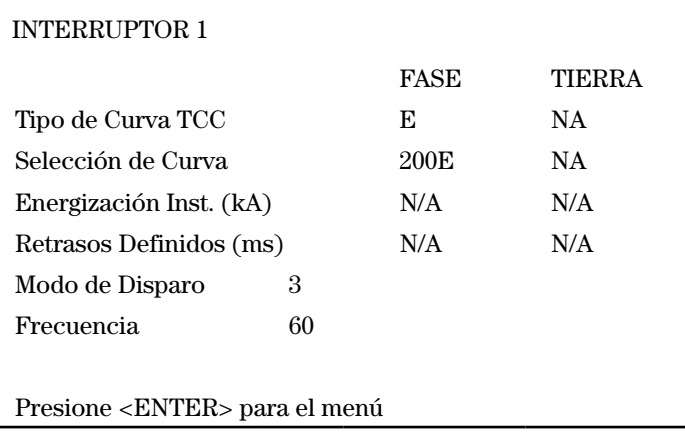

### *4. Ver Autocomprobación del Relevador*

La opción de Ver Autocomprobación del Relevador permite visualizar el informe de estatus de la autocomprobación del interruptor de fallas seleccionado. El informe incluye el estatus de los capacitores de disparo, la tensión de alimentación, RAM, integridad de los datos, CR-RAM, EEPROM y control de tensión. Vea la sección "INFORME DE AUTOCOMPROBACIÓN" en la página 23 para mayor información.

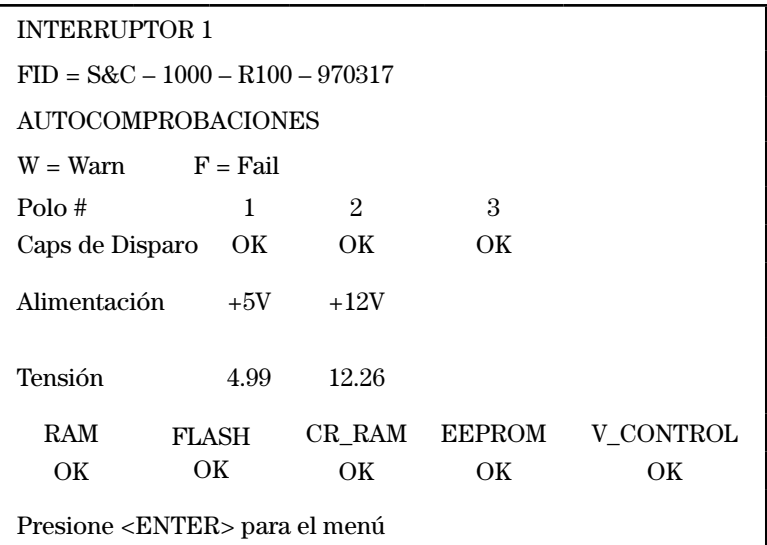

### **Menú Configurar 1 ó 2**

El Menú Configurar permite revisar y realizar cambios de los ajustes de la curva característica de tiempo corriente de los interruptores de fallas seleccionados. (El Menú Configurar que se muestra a la derecha es del Interruptor de Fallas 1).

- 1. Seleccione la opción deseada en el Menú Configurar e ingrese el número correspondiente después del prompt de ">". Presione <ENTER>. (Se muestra la opción 1 como ejemplo).
- 2. De las siguientes subsecciones, seleccione la adecuada para obtener mayor información acerca de la opción seleccionada.
- 3. Para regresar al Menú Principal, teclee "9" después del prompt de ">" y presione <ENTER>.

Menú Configurar INTERRUPTOR 1: <seleccione número>

- 1. Cambiar ajustes del relevador
- 2. Ver ajustes del relevador
- 9. Cambiar a Menú Principal
- $=$  Config  $F1 > 1$

### *1. Cambiar los Ajustes del Relevador*

La opción de Cambiar los Ajustes del Relevador permite realizar cambios de los ajustes de la curva característica de tiempo corriente del interruptor de fallas seleccionado. Hay un prompt (indicación) para el ingreso de cada ajuste.

- 1. Después de cada prompt, ingrese el nuevo ajuste y oprima <ENTER>. Las opciones disponibles se muestran entre paréntesis. Para conservar la selección previa que se muestra después del "=", presione <ENTER>.
- 2. Luego de que se hayan ingresado todos los ajustes, los nuevos ajustes de desplegarán en la tabla. Teclee "Y" para sí o "N" para no después del prompt de "¿Guardar Cambios (Y/N)?". Se mostrará una confirmación de la selección y se desplegarán los ajustes. Observe que cuando se guardan los ajustes nuevos, el informe de eventos del que se habla en la página 15 se reinicia.

<Presione "Q" para regresar al menú>

Curva TCC de Fase (E, K, DERIVACIÓN, TRONCAL, U1, U2, U3, U4, U5, C1, C2, C3, C4, C5) = E ?**derivación** Energización Mínima (Amps) (50, 65, 80, 100, 150, 200, 250, 300, 350, 400) = 50 ?**200**

Energización Instantánea (kA) (DESACTIVADO, 0.2, 0.3, 0.4, 0.5, 0.6, 0.7, 0.8, 0.9, 1, 2, 3, 4, 5, 6) = DESACTIVADO ?**5**

Retraso Definido (ms) a 60 Hz (DESACTIVADO, 32, 48, 64, 80, 96) = DESACTIVADO ?**32**

Curva TCC a Tierra (DESACT., DERIVACIÓN, TRONCAL) = DESACT. ?**derivación** Energización Mínima (Amps) (50, 65, 80, 100, 150, 200, 250, 300, 350, 400) = 50 ?**200** Energización Instantánea (kA) (DESACTIVADO, 0.2, 0.3, 0.4, 0.5, 0.6, 0.7, 0.8, 0.9, 1, 2, 3, 4, 5, 6) = DESACTIVADO ?**1**

Retraso Definido (ms) a 60 Hz (DESACTIVADO, 32, 48, 64, 80, 96) = DESACTIVADO ?**32**

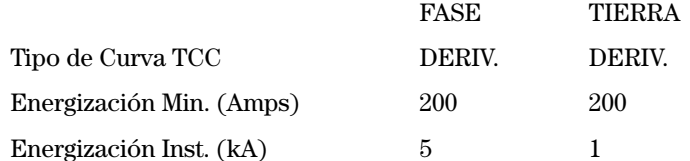

Retraso Definido (ms) 32 32

Guardar Cambios (Y/N)? **y**

AJUSTES GUARDADOS

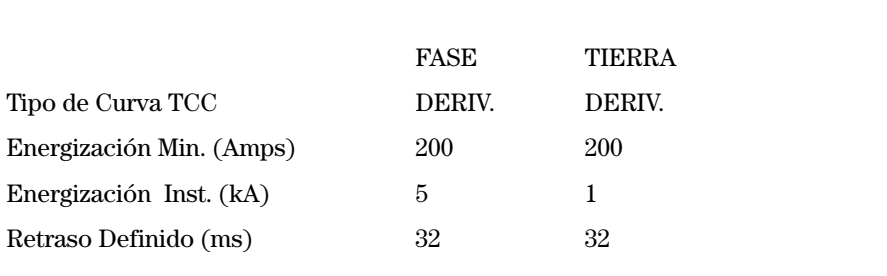

### *2. Ver Ajustes del Relevador*

La opción de Ver Ajustes del Relevador permite visualizar los ajustes del control de corriente para el interruptor seleccionado. Se incluyen los ajustes de frecuencia y el modo de disparo.

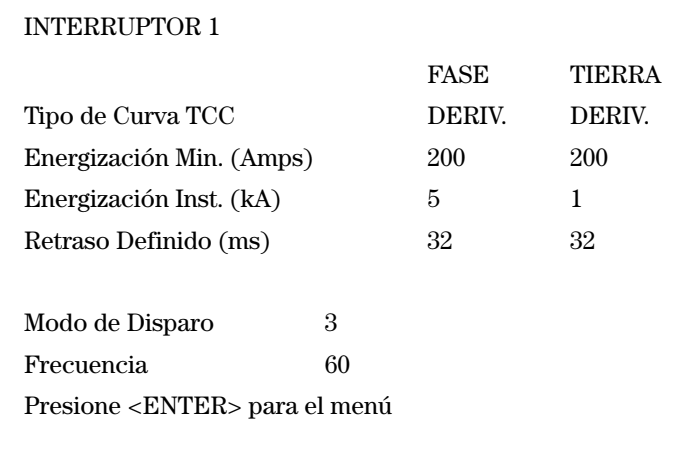

### **Cambiar la Contraseña del Usuario**

**Menú de Configuración en** 

**Grupo**

La opción de Cambiar la Contraseña del Usuario permite cambiar la Clave de Acceso del Usuario. Cuando se haya ingresado la nueva contraseña, el control regresará al Menú Principal.

- 1. Después del primer prompt, ingrese la Contraseña del Usuario actual.
- 2. Ingrese la nueva contraseña después del segundo prompt. La contraseña debe tener cuatro caracteres numéricos.
- 3. Para confirmar la nueva contraseña, vuelva a ingresarla después del tercer prompt.

#### ¿CONTRASEÑA DEL USUARIO? \*\*\*\*\*

CAMBIAR CONTRASEÑA DEL USUARIO

Ingrese la nueva contraseña (cuatro dígitos, dejar en blanco en caso de no desear cambiarla)\*\*\*\*\*\*

Vuelva a ingresar la contraseña nueva \*\*\*\*\*

La opción de Configuración en Grupo permite ver y cambiar los ajustes globales, cambiar la Contraseña de Configuración en Grupo y descargar el software inalterable.

- 1. Seleccione la opción deseada del Menú de Configuración en Grupo e teclee el número correspondiente después del prompt de ">". Presione <ENTER>. (Se muestra la opción **1** como ejemplo).
- 2. De las siguientes subsecciones, consulte la correspondiente para obtener mayor información acerca de la opción seleccionada.
- 3. Para regresar al Menú Principal, teclee "9" después del prompt de ">" y presione <ENTER>.

Menú de Configuración en Grupo: <seleccione el número>

- 1. Cambiar ajustes globales
- 2. Ver ajustes globales
- 3. Cambiar Contraseña de Configuración en Grupo
- 4. Descargar Software Inalterable
- 9. Cambiar a Menú Principal
- = Config. en Grupo> **1**

#### *1. Cambiar Ajustes Globales*

La opción de Cambiar Ajustes Globales permite cambiar la ID del interruptor de fallas, el modo de disparo y la frecuencia.

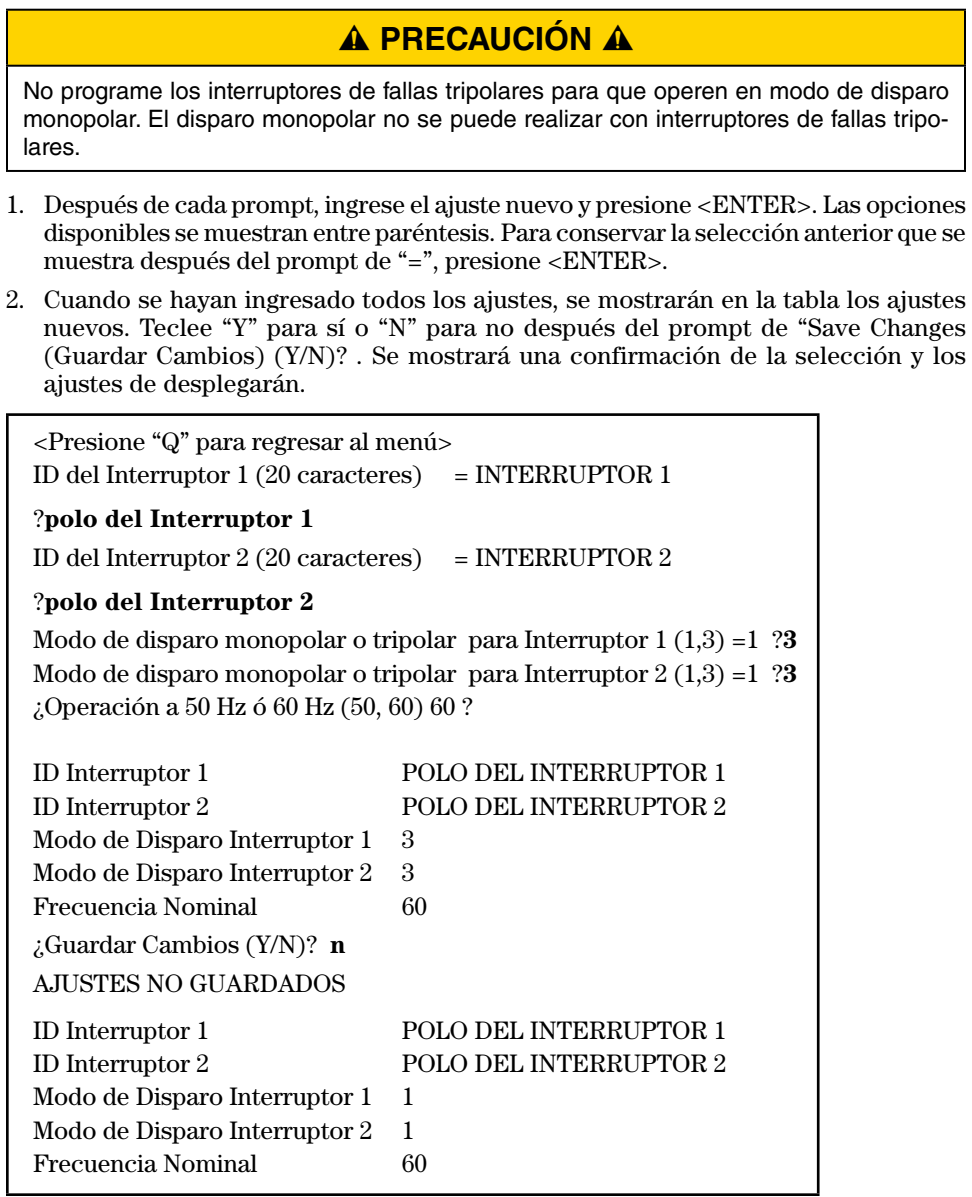

#### *2. Ver Ajustes Globales*

La opción de Ver Ajustes Globales permite ver los ajustes globales incluyendo la ID del interruptor de fallas, el modo de disparo y la frecuencia.

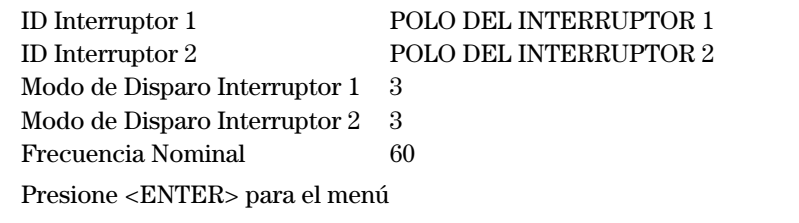

#### *3. Cambiar la Contraseña de Configuración en Grupo*

La opción de Cambiar la Contraseña de Configuración en Grupo permite cambiar la Contraseña de Configuración en Grupo. Cuando se haya ingresado la contraseña nueva, el control regresará al Menú de Configuración en Grupo.

- 1. Ingrese la Contraseña de Configuración en Grupo actual después del primer prompt.
- 2. Ingrese la contraseña nueva después del segundo prompt. La contraseña debe tener cuatro caracteres numéricos.
- 3. Para confirmar la contraseña nueva, vuelva a teclearla después del tercer prompt.

CAMBIAR CONTRASEÑA DE GRUPO

Ingrese la contraseña nueva (cuatro dígitos, dejar en blanco si no se desean cambios) \*\*\*\*

Vuelva a teclear la contraseña nueva\*\*\*\*

#### *4. Descargar el Software Inalterable*

La opción de Descargar el Software Inalterable permite deshabilitar el control para descargar y cargar el software inalterable. Pregunte el su Oficina de Ventas de S&C más cercana para obtener instrucciones.

La opción de Menú de Disparo de Prueba permite realizar disparos de prueba de los interruptores de fallas; los tripolares o los monopolares.

- 1. Seleccione la opción deseada en el Menú de Disparo de Prueba e ingrese el número correspondiente después del prompt de "=". Presione <ENTER>. El (los) polo(s) seleccionados se dispararán. (Se muestra la opción **1** como ejemplo).
- 2. Para regresar al Menú Principal, teclee "9" después del prompt de "=" y presione <ENTER>.

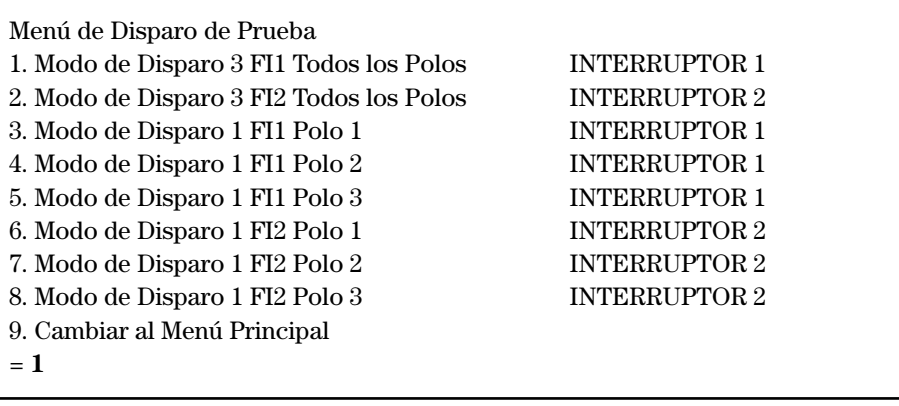

### **Menú de Disparo de Prueba**

### **Visualización del Reporte de Autocomprobación**

El control de sobrecorrientes realiza pruebas de los subsistemas vitales a partir del momento en que se enciende y posteriormente de manera periódica para garantizar su funcionamiento correcto. Para ver el reporte de autocomprobación, seleccione "Ver Autocomprobación del Relevador" en el Menú Ver para el interruptor de fallas seleccionado.

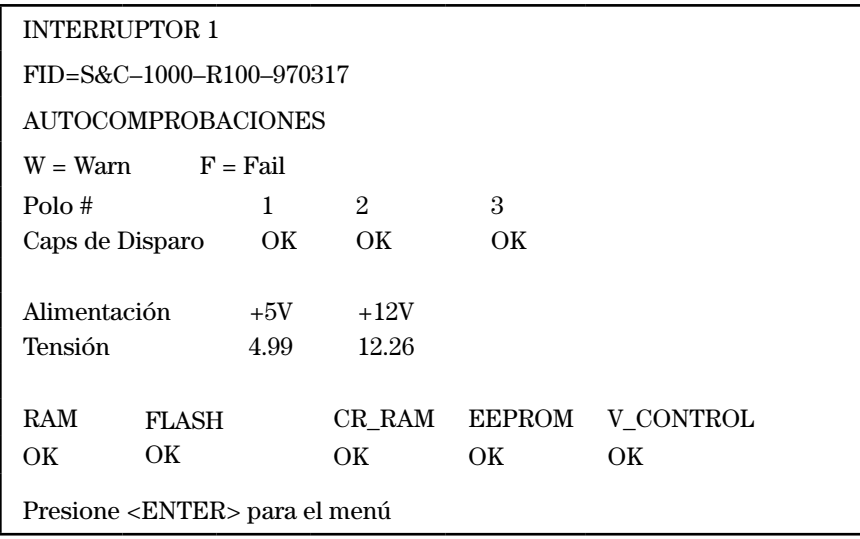

### **Respuesta a una Falla en la Autocomprobación**

A continuación se define cada una de las pruebas de autocomprobación y la respuesta del control a una falla en la autocomprobación. El control despliega la pantalla anterior cuando ninguna de las autocomprobaciones haya fallado. Los valores reales pueden variar.

#### **FID**

El FID indica el modelo, la versión del software inalterable y el código de fecha del mismo.

#### **Caps de Disparo**

El estatus de los capacitores de disparo se reporta para cada polo individual del interruptor de fallas. Si los capacitores de disparo no están cargados a por lo menos 50 voltios, se reporta una condición "baja". El control no puede emitir un disparo hasta que los capacitores estén totalmente cargados. Los capacitores se cargan a través de los TCs o del puerto de alimentación. Si el control indica "bajo" cuando no existe ninguna condición de disparo, la tensión suministrada al puerto de comunicación es de menos de 4 voltios, o el control está defectuoso y debe ser remplazado.

#### **Tensión de Alimentación**

Periódicamente, el control verifica la tensión de cada fuente de alimentación y compara los resultados con niveles mínimos de falla. El reporte de autocomprobación muestra los valores medidos. La protección se deshabilita y se pone una "F" junto al valor desplegado si éste cae en el nivel mínimo de falla. Esta autocomprobación también detecta fallas de gran magnitud en el convertidor A/D.

#### **Valores de Nivel Mínimo**

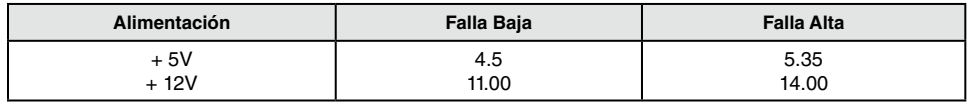

#### **RAM**

La autocomprobación RAM verifica el funcionamiento correcto de la memoria leer/ escribir. Esta prueba realiza, de manera periódica, una operación de escritura/lectura no destructiva de los bloques sucesivos de RAM para determinar si ha ocurrido una falla de RAM. Un fallo se presenta si los datos esperados no son leídos, a su vez, al regresar del RAM. En este caso, se deshabilita la protección y se reporta "fallo".

#### **Memoria Flash**

La autocomprobación de la memoria Flash se hace para verificar la integridad de los datos contenidos en la memoria Flash de programas del sistema. Si el Flash está alterado, se deshabilita la protección y se reporta "fallo".

#### **CR-RAM**

Las áreas de RAM que contengan datos constantes que hayan sido copiados del EEPROM se examinan periódicamente para verificar su integridad. Si este RAM crítico está alterado, la protección se deshabilita y se reporta "fallo".

#### **EEPROM**

El EEPROM hace una autocomprobación para verificar la integridad de los datos contenidos en el EEPROM. Las fallas en la autocomprobación del EEPROM se manejan de manera diferente debido a que tanto éstas como los ajustes del control están almacenados en EEPROM. Luego de una falla de autocomprobación del EEPROM, los ajustes predeterminados de fábrica se restablecen y se habilita la protección. En la parte superior de cada menú se despliega el mensaje "Relevador habilitado utilizando ajustes predeterminados". Si la falla EEPROM persiste (es decir, si los ajustes predeterminados no se pueden almacenar en EEPROM), también se genera una falla de autocomprobación.

#### **Control de Tensión**

Esta lógica monitorea a los circuitos derivadotes de energía en la fuente de alimentación. En el momento del arranque, la magnitud de cada fase se promedia por 0.5 segundos. Si el promedio es mayor o igual a 50 amperes y el capacitor de disparo asociado no está cargado, el circuito de potencia del TC está defectuoso y se declara una falla.

### **Fallas y Advertencias de Autocomprobación**

La siguiente pantalla es un ejemplo de una falla de autocomprobación. La tensión de la fuente de alimentación de +5 voltios se señala con una "F", y aparece la leyenda "Relay Disabled(Relevador Deshabilitado)" arriba de cada menú.

El control registra las fallas de autocomprobación en EEPROM y permanece deshabilitado hasta que la energía se desconecte y se vuelva a restablecer. Cuando la energía se restablezca, se repite la autocomprobación. Si no se presenta ninguna falla, el indicativo de falla cambia a "warn(atención)"—o "W" en el caso de una fuente de alimentación—y la protección se habilita.

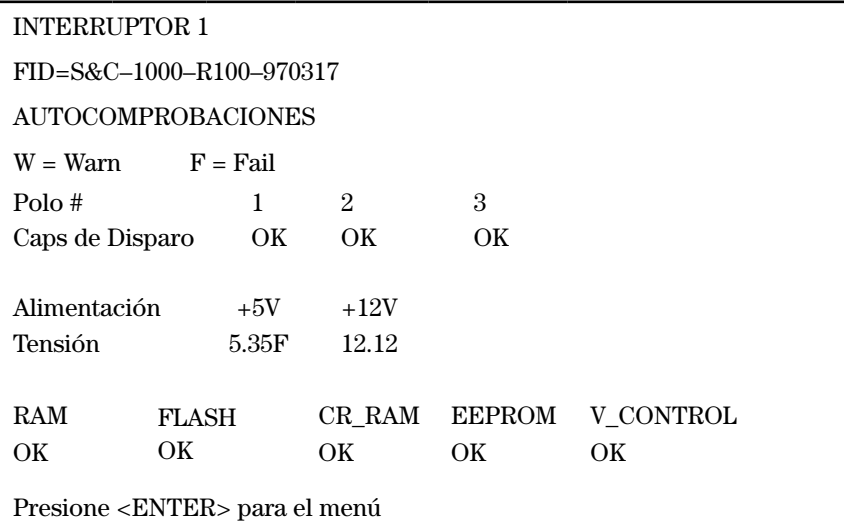

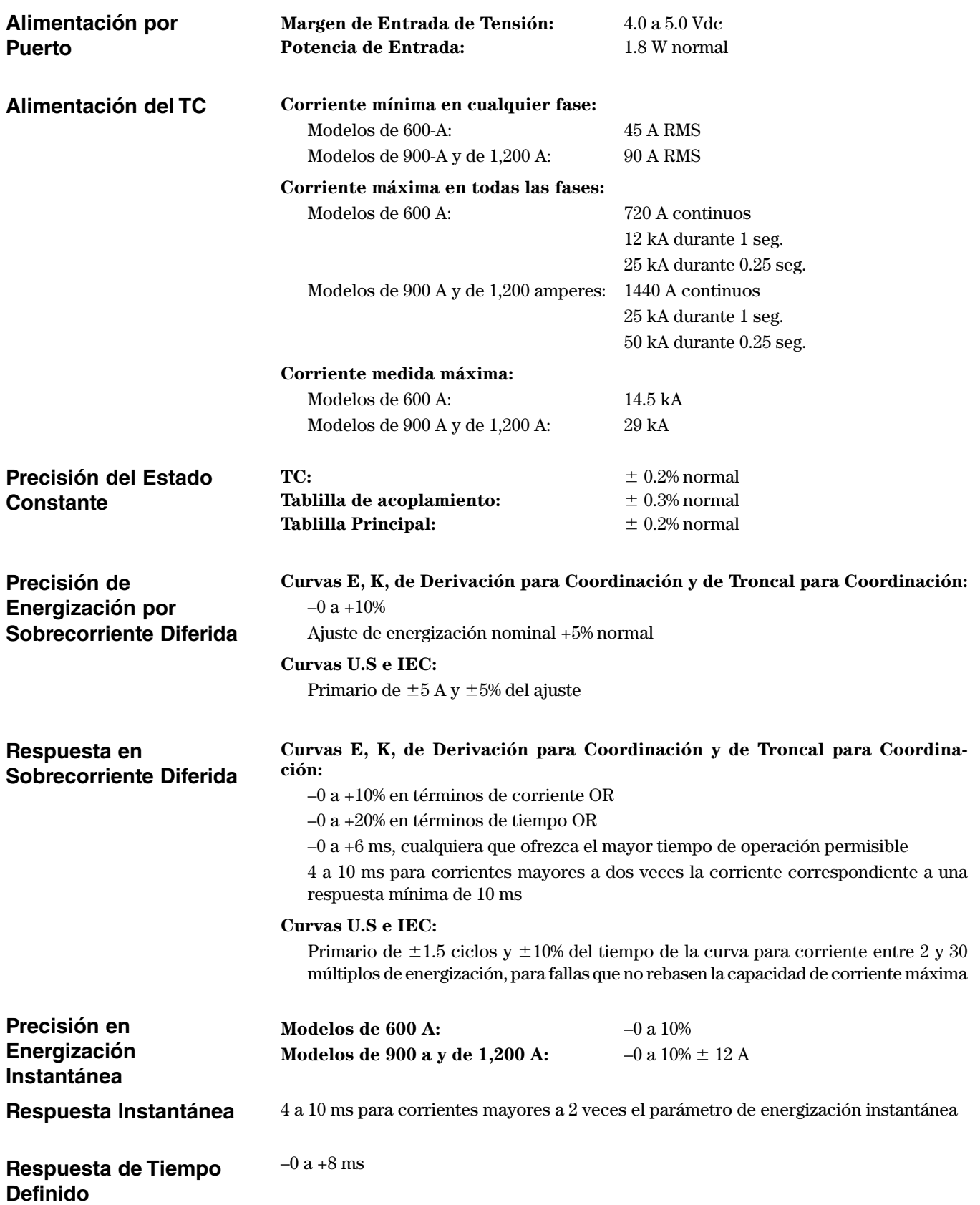

**Conexiones Externas** Esta sección describe cada una de las conexiones externas hacia el control. En las siguientes tablas se incluyen números de terminales, nombres de terminales, números de parte de los conectores hermanables (donde así corresponda) y la asignación de pins de los conectores del puerto de datos. Los números de terminales se identifican con etiquetas en el módulo de componentes electrónicos o en la base de terminales.

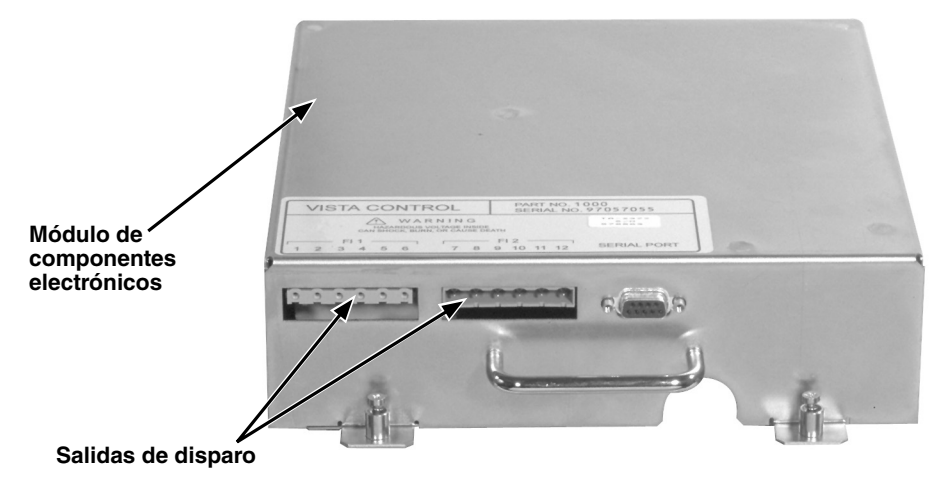

#### **Salidas de Disparo①**

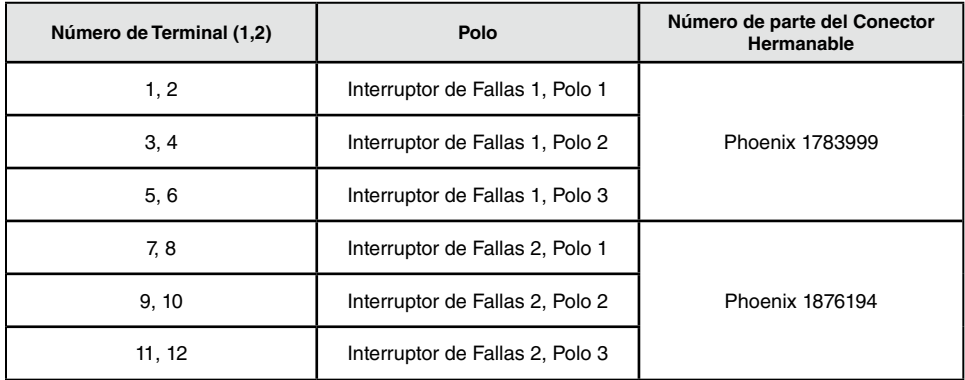

**①** Los disparos están polarizados.

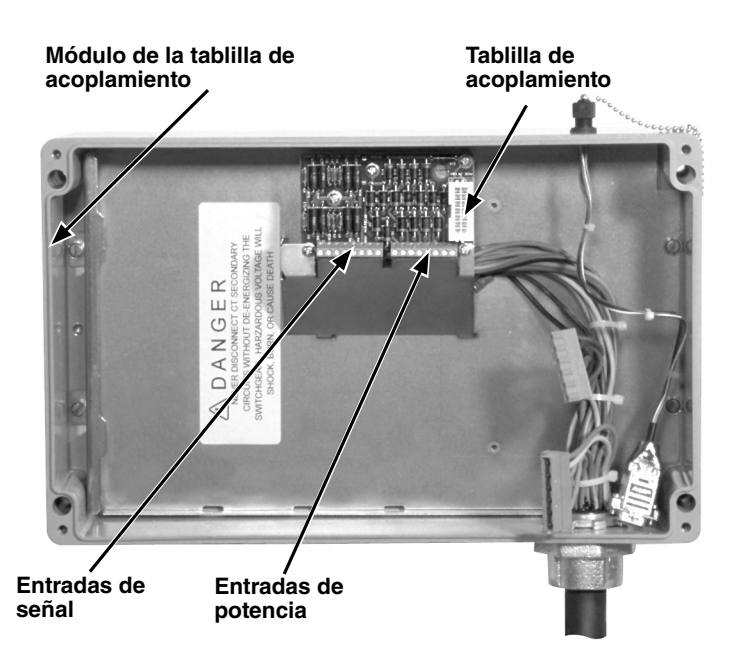

### **Entradas De Señal**

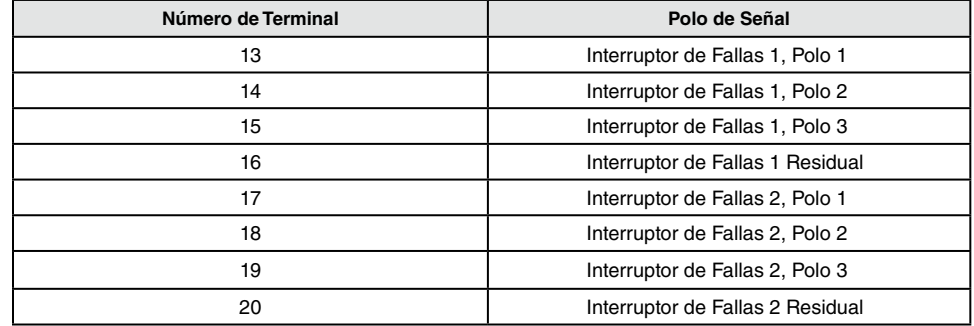

### **Entradas De Potencia**

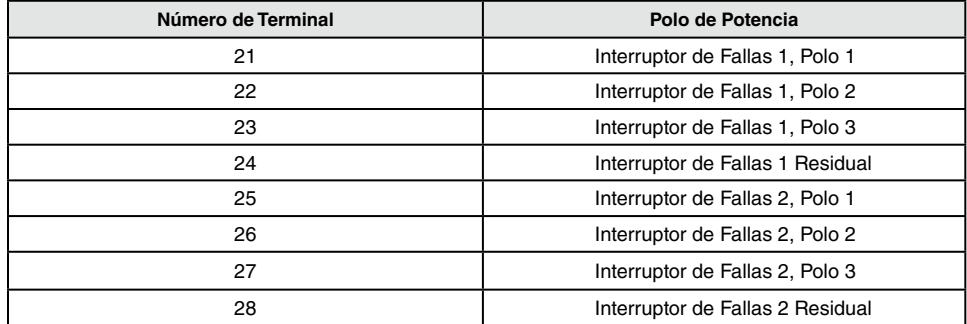

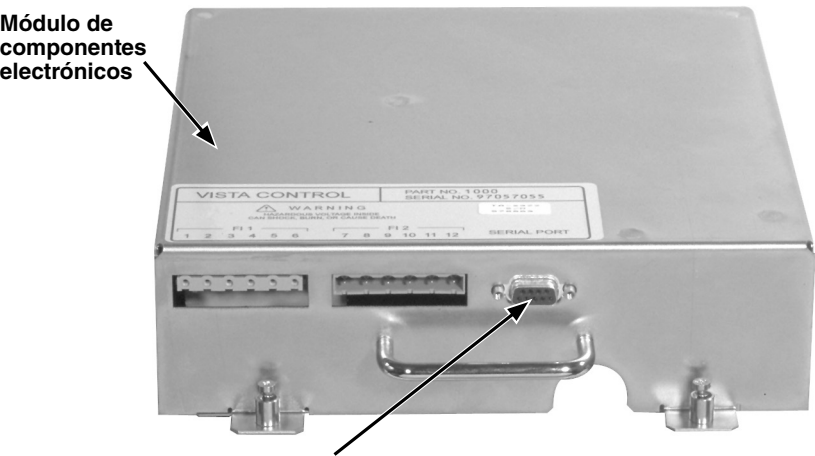

**Puerto para comunicación de datos**

#### **Asignación De Pins Del Puerto De Comunicaciones—Módulo de Componentes Electrónicos**

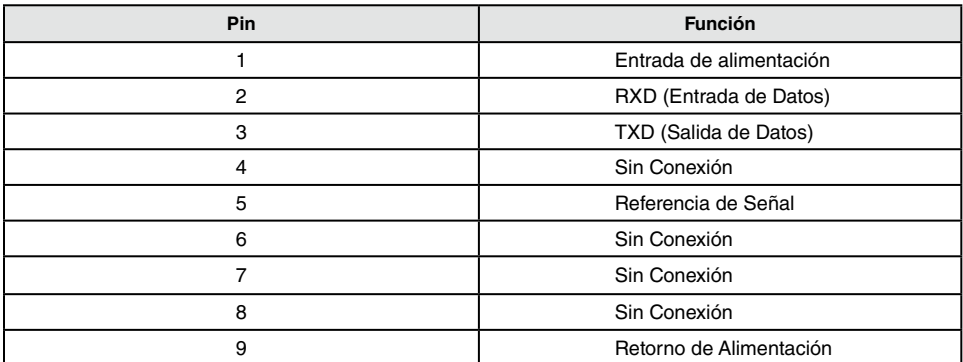

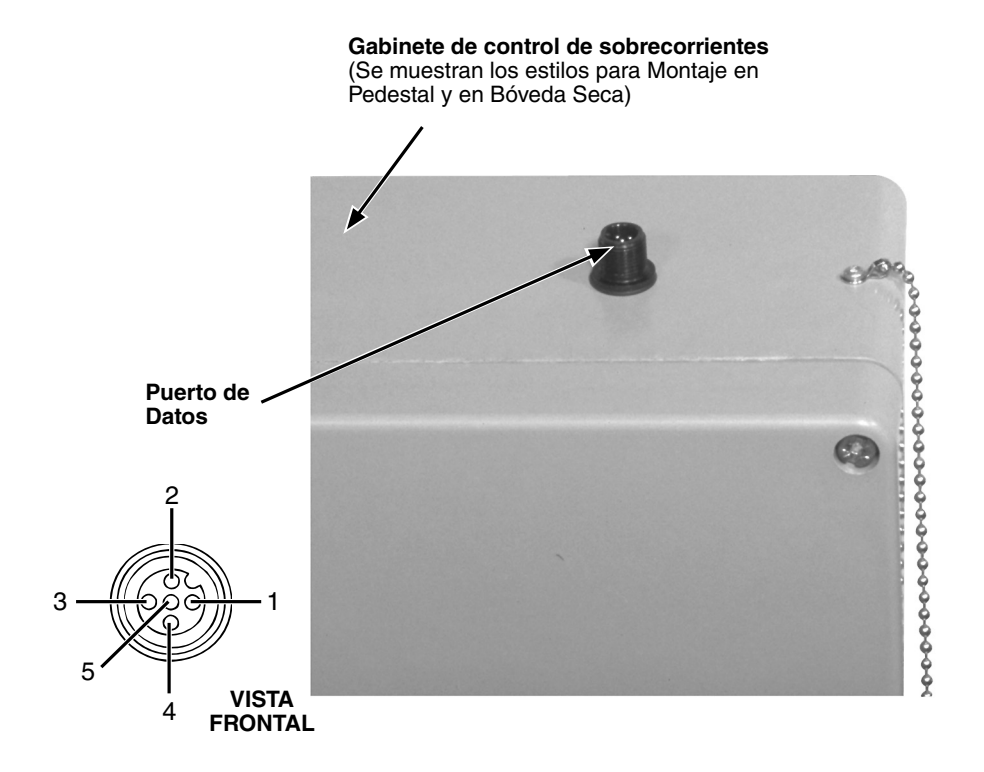

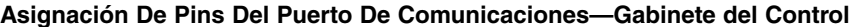

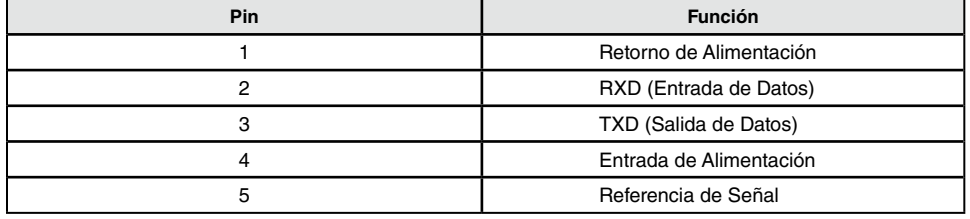

### **Parámetros de Comunicación**

### *AVISO*

Antes de utilizar cualquier programa simulador de terminales Microsoft, deshabilite todos los programas de software sincronizador de PDA. El no hacerlo puede causar problemas de comunicación al conectarse al Control de Sobrecorrientes Vista.

#### **HiperTerminal**

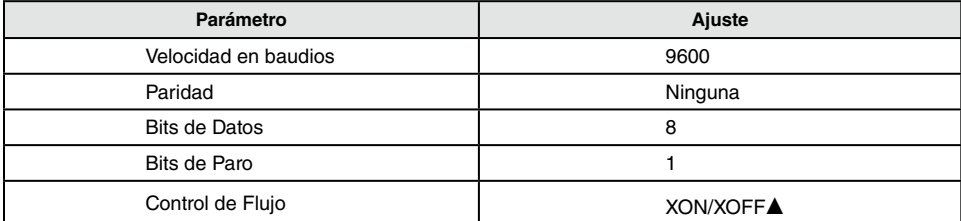

▲ El control de sobrecorrientes no utiliza control de flujo de hardware (RTS, CTS).

#### **AcSELerator Quickset SEL-5030**

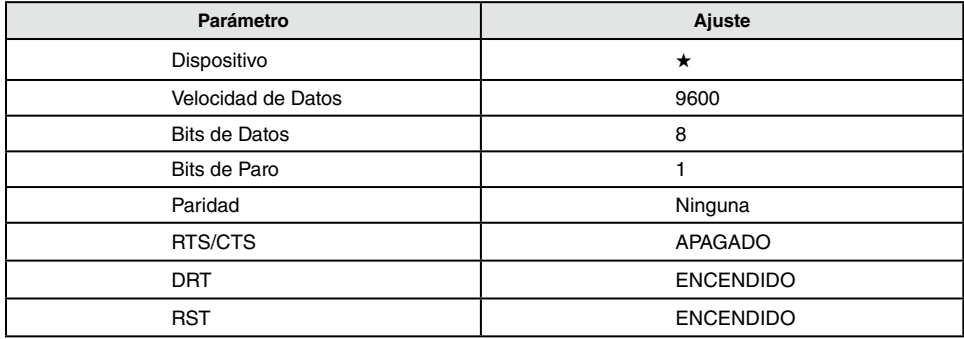

★ Especifique el # de COM asignado de la lista desplegable. El # COM asignado se puede encontrar en<br>Panel de Control, Sistema, Hardware, Administrador de Dispositivos. Despliegue el menú de Puertos. El # COM está junto a "SEL to UART Brindge Controller".

# Apéndice C

### *AVISO*

Debido a la naturaleza de las conexiones internas de algunos de los conjuntos de prueba para relevadores estilo inyección secundaria, se puede desarrollar una condición de circuito a tierra cuando tanto el conjunto de prueba como una PC están conectados a un contacto eléctrico de pared. La condición de circuito a tierra puede dañar el puerto de datos de la PC. Siempre aísle la PC operándola en una fuente de CA aislada o utilizándola con sus propias baterías.

### **Uso de Programas Emuladores Terminales**

Los procedimientos para arrancar y utilizar programas emuladores terminales varían dependiendo del programa emulador terminal en específico. Con cada copia de Microsoft Windows viene incluido un programa emulador terminal sencillo.

### *AVISO*

Windows Vista, Windows 7 y Windows 8 no incluye un programa emulador de terminales. Los usuarios deben seleccionar e instalar un programa emulador de terminales para poder comunicarse con el Control de Sobrecorrientes Vista. S&C recomienda descargar uno de los dos programas emuladores de terminales que se indican a continuación.

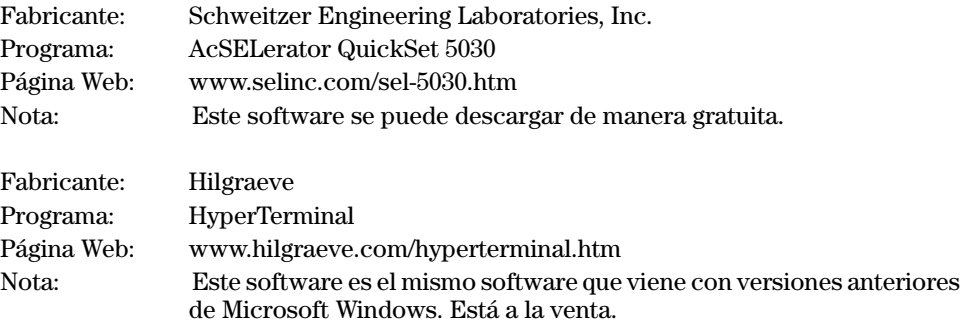

En la siguiente página se incluyen las instrucciones básicas del programa emulador de terminales "HyperTerminal", (que viene con Microsoft Windows 95, 98, 2000, NT, ME y XP; y están disponibles para ser descargados por usuarios de Microsoft Vista), y el "AcSELerator QuickSet 5030" (disponible para descarga gratuita).

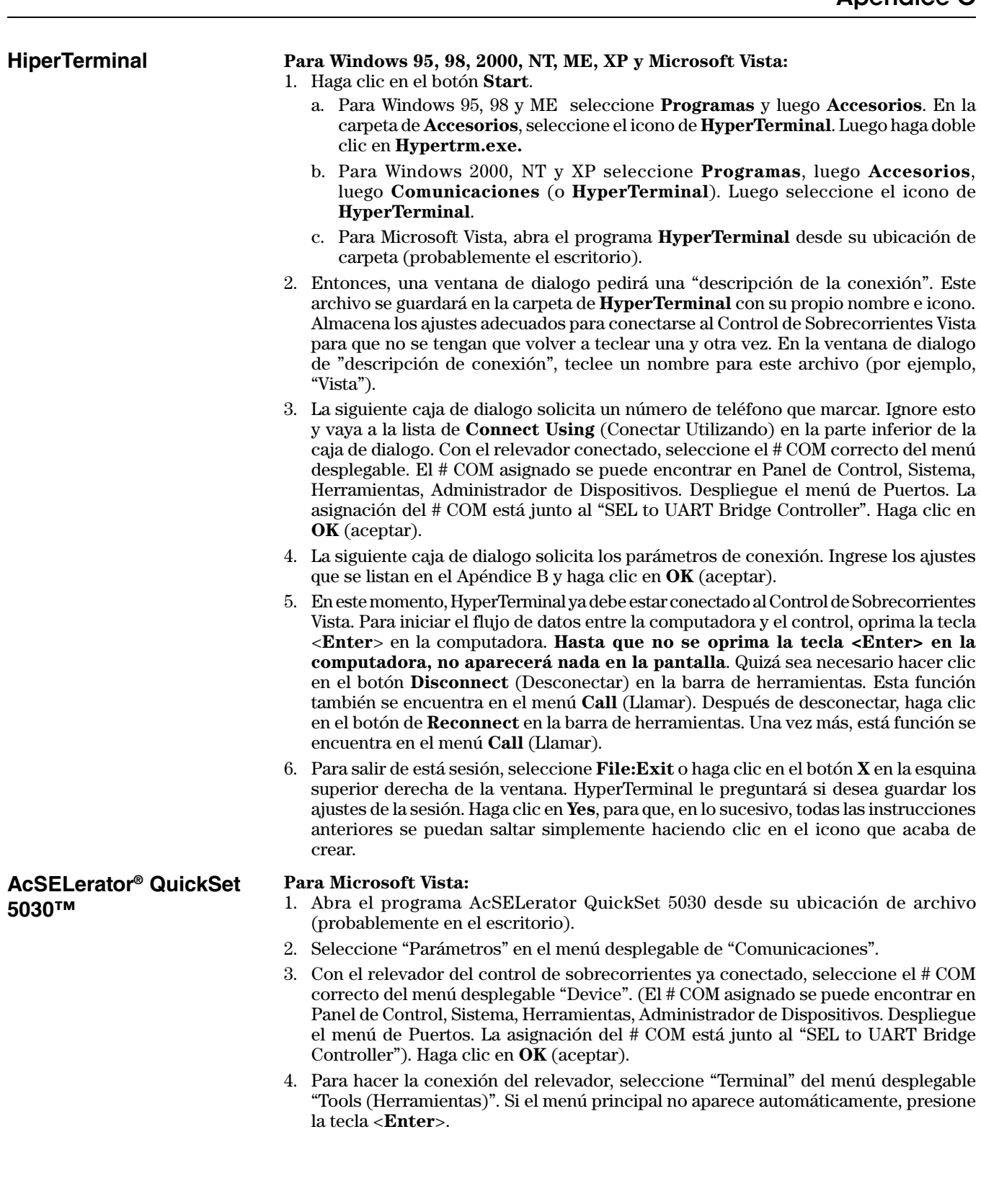

### **Coordinación**

El Control de Sobrecorrientes Vista ofrece la flexibilidad que se requiere para satisfacer las necesidades críticas de la coordinación de dispositivos de protección entre los dispositivos de aguas abajo y los de aguas arriba como lo son los interruptores automáticos y los fusibles. El siguiente ejemplo muestra lo bien que se coordina la curva de tiempo corriente U.S. U4 tanto con un relevador para protección aguas arriba como con un fusible de potencia aguas abajo. El documento de referencia que se utiliza para estas familias de curvas y sus ecuaciones es la Norma IEEE C37.112-1996, Ecuaciones Características de Tiempo Inverso para Relevadores de Sobrecorriente.

Como se muestra en esta hoja de instrucciones y, según se ve en la interfase del usuario del control de sobrecorrientes, todas las selecciones de ajustes de corriente por energización para E, K, Coordinadora de Derivación, Coordinadora de Troncal, ANSI/U.S. U1 hasta U5, e IEC C1 a C5 se expresan en términos de amperes primarios. Sin embargo, las familias de curvas U.S. e IEC de la Norma IEEE C37.112-1996 se expresan en términos de "múltiplos de energización" en los que 1.0 en este eje representa el ajuste de energización. La norma utiliza este método de ilustrar la respuesta de tiempo en vez de la de corriente debido a que se pueden usar diferentes relaciones de transformación de corriente para cada aplicación específica. En el Vista, la relación de transformación de corriente se fija ya sea a 660:1 ó 1320:1. Por consiguiente, para este ejemplo haremos referencia a la nomenclatura de "múltiplos de energización".

Basándose en la aplicación deseada, se puede seleccionar cualquiera de las diez familias de curvas para satisfacer las necesidades de coordinación. Hacerle ajustes al parámetro de energización mínima en términos de amperes primarios mueve la curva de sobrecorriente diferida a la izquierda o a la derecha del diagrama de coordinación de TCC. Además del ajuste de energización mínima, se utiliza una función "selectora de tiempo" para mover la curva de sobrecorriente diferida a mayor o menor tiempo (en segundos) para satisfacer las necesidades específicas de coordinación.

#### **Ejemplo:**

Con referencia al diagrama de coordinación de la Figura 2, un Vista con interruptores de fallas de 600 amperes se incorpora a un sistema eléctrico en el que el dispositivo de protección de aguas arriba se controla mediante un relevador de sobrecorrientes, cuya familia de curva para sobrecorriente diferida de fase se ajusta en una curva Muy Inversa de "CO-9". La energización por sobrecorriente de fase del relevador se ajusta a 960 amperes con un ajuste "selector de tiempo" de 2. Las dos curvas que se ilustran toman en consideración la tolerancia de tiempo de operación del relevador de sobrecorrientes "CO-9". Aguas abajo con respecto al Vista, se encuentra un fusible de potencia SMU-20 con un amperaje de 200K. Sus curvas de fusión mínima y de despeje total se ilustran en el diagrama de coordinación de TCC.

Se desea coordinar el Vista con los dispositivos de aguas arriba y de aguas abajo. La revisión de las familias de curvas ANSI/U.S. e IEC dió como resultado la selección de la curva "U4" de ANSI/U.S. Vea la Figura 3. La forma de su curva es similar a las curvas de los otros dos dispositivos. Utilizando un programa de coordinación de TCC, es posible "adaptar" una curva de sobrecorriente diferida "entre" las curvas de los dispositivos de aguas arriba del lado fuente y de aguas abajo del lado carga. Observe que la curva que se seleccionó para el Vista se muestra iniciando a 150% del ajuste real de energización en amperes primarios (880 amperes  $\times$  1.5 = 1320 amperes). La selección de ajuste "selector de tiempo" de 0.8 se eligió para mantener un intervalo de coordinación aceptable (CTI) entre el ajuste de fase del relevador de protección de aguas arriba, el fusible de potencia y el equipo Vista. Debido a la resolución extremadamente buena de las selecciones de los ajustes de corriente de energización y del selector de tiempo dentro de las familias de curvas ANSI/U.S. e IEC, es obvio que existen otros ajustes de corriente de energización y del selector de tiempo dentro de la familia U4 que podrían lograr la coordinación correcta de los dispositivos; en este ejemplo, las curvas de sobrecorriente diferida del Control de Sobrecorriente Vista se colocan equidistantes entre las curvas de sobrecorriente diferida de los dispositivos de aguas arriba y de aguas abajo.

Una última consideración en la selección de las familias de curvas ANSI/U.S. e IEC para lograr la correcta coordinación del sistema eléctrico lo es la "función de seguridad I2 t" del Control de Sobrecorrientes Vista, que se incluye con los controles que tengan software inalterable versión R300 o más actuales. El control protege automáticamente su fuente de alimentación interna y sus circuitos detectores de corriente cuando un parámetro de energización (en amperes) y/o de selección de tiempo rebasa los límites térmicos de los circuitos electrónicos (tanto en el módulo de componentes electrónicos como de la tablilla de acoplamiento). La Figura 1 muestra la "función de seguridad I<sup>2</sup>t" del Control de Sobrecorrientes Vista. Cuando la "función de seguridad I<sup>2</sup>t" está activada, el control puede implementar una característica de respuesta de tiempo definido de 0.25 segundos para cualquier magnitud de corriente mayor a 14.5 kA (mayor a 29 kA para los modelos del Vista de 900 y de 1200 amperes). Esto empata con las capacidades de funcionamiento del control que se listan en la sección "Especificaciones". La "función de seguridad I2 t" no se aplica a las familias de curvas E, K, de Coordinación de Derivación y de Coordinación de Troncales en todos los ajustes.

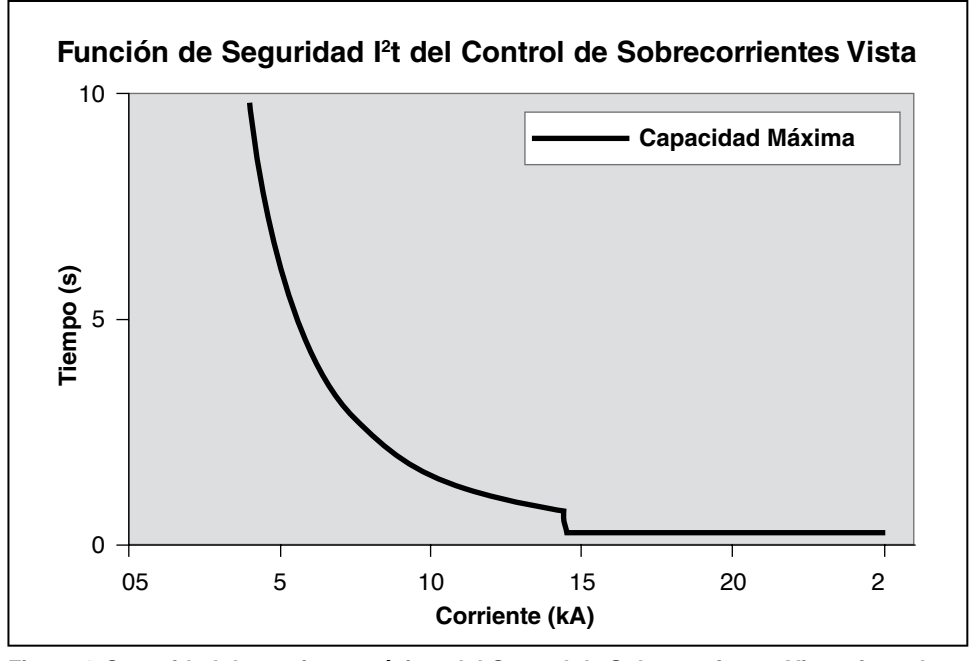

**Figura 1. Capacidad de corriente máxima del Control de Sobrecorrientes Vista ajustada para saturación del T.C.**

La siguiente tabla debe usarse para determinar si la "función de seguridad  $I^2t$ " se volverá activa durante los niveles de falla máximos calculados. En la mayoría de los casos, los ajustes de corriente de energización y de "selector de tiempo" estarán muy por debajo de los valores indicados en la tabla. Para evitar que la "función de seguridad I2 t" se vuelva activa, los ajustes de corriente de energización y de "selector de tiempo" deben ser menores a los límites que se indican en la siguiente lista.

El tiempo de operación de las curvas U.S e IEC es en función de tres variables: el parámetro de energización, el parámetro selector de tiempo y la corriente de falla (medidos en múltiplos del parámetro de energización). Con esta información, el control de sobrecorrientes calcula el tiempo de operación de la curva y el tiempo de operación de la "función de seguridad I<sup>2</sup>t", compara ambos y opera de acuerdo al tiempo más rápido. La tabla ofrece ejemplos de ajustes de curvas a niveles de corriente de falla de muestra que ocasionarían que el tiempo de operación de la curva fuera más lento que el tiempo de operación de la "función de seguridad I<sup>2</sup>t" en un TC de 660:1.

| Curva          | <b>Ajustes Afectados para Corriente</b><br>de Falla ≥ 14.5 kA                                               | Ajustes Afectados para Corriente<br>de Falla = $10.0 \text{ kA}$                                             |
|----------------|----------------------------------------------------------------------------------------------------|----------------------------------------------------------------------------------------------------|
| U1             | Selectores de Tiempo > 4.3 a 50 A de energización<br>Selectores de Tiempo > 3.2 a 1200 A de energización    | Selectores de Tiempo > 9.1 a 50 A de energización<br>Selectores de Tiempo > 5.9 a 1200 A de energización     |
| U <sub>2</sub> | Selectores de Tiempo > 3.9 a 50 A de energización<br>Selectores de Tiempo > 3.3 a 1200 A de energización    | Selectores de Tiempo > 8.3 a 50 A de energización<br>Selectores de Tiempo > 5.8 a 1200 A de energización     |
| U <sub>3</sub> | Selectores de Tiempo > 7.3 a 50 A de energización<br>Selectores de Tiempo > 6.0 a 1200 A de energización    | Selectores de Tiempo > 14.9 a 450 A de energización<br>Selectores de Tiempo > 10.2 a 1200 A de energización  |
| U4             | Selectores de Tiempo > 14.9 a 730 A de energización<br>Selectores de Tiempo > 10.0 a 1200 A de energización | Selectores de Tiempo > 14.9 a 1100 A de energización<br>Selectores de Tiempo > 13.2 a 1200 A de energización |
| U <sub>5</sub> | Selectores de Tiempo > 14.5 a 50 A de energización<br>Selectores de Tiempo > 10.6 a 1200 A de energización  | No aplicable                                                                                                 |
| C <sub>1</sub> | Selectores de Tiempo > 0.37 a 50 A de energización<br>Selectores de Tiempo > 0.27 a 1200 A de energización  | Selectores de Tiempo > 0.78 a 50 A de energización<br>Selectores de Tiempo > 0.48 a 1200 A de energización   |
| C <sub>2</sub> | Selectores de Tiempo > 0.99 a 760 A de energización<br>Selectores de Tiempo > 0.61 a 1200 A de energización | Selectores de Tiempo > 0.99 a 1040 A de energización<br>Selectores de Tiempo > 0.84 a 1200 A de energización |
| C <sub>3</sub> | No aplicable                                                                                                | No aplicable                                                                                                 |
| C <sub>4</sub> | Selectores de Tiempo > 0.17 a 50 A de energización<br>Selectores de Tiempo > 0.06 a 1200 A de energización  | Selectores de Tiempo > 0.37 a 50 A de energización<br>Selectores de Tiempo > 0.09 a 1200 A de energización   |
| C <sub>5</sub> | No aplicable                                                                                                | No aplicable                                                                                                 |

Limites De Los Ajustes De La Función De Seguridad <sup>p</sup>t (660:1 CT)

En nuestro estudio de coordinación de muestra, con una curva U4 seleccionada para tener una energización de 880 amperes y una ajuste de "selector de tiempo" de 0.8, estamos muy por debajo de los límites que se indican para la operación de la "función de seguridad I<sup>2</sup>t" durante niveles de falla de hasta 14.5 kA. El ajuste de "selector de tiempo" está por debajo del nivel límite de 10.0 a un ajuste de energización de 1200 amperes.

Si el ajuste estuviera por encima del límite de la "función de seguridad I²t", se mostraría un mensaje de advertencia con el cálculo del punto de cruce en amperes primarios de la curva US o IEC seleccionada con la curva de la "función de seguridad I2 t". A continuación se muestra un ejemplo del mensaje de advertencia.

"El control de sobrecorrientes de fase operará en la curva TOC en fallas mayores a 18476 A. El control de sobrecorrientes de fase operará en su curva de límite (térmico) máximo I2t en fallas mayores a 18476 A. Consulte la Hoja de Instrucciones 681-515 de S&C, Apéndice D".

Cuando esto ocurre, el usuario debe tomar en cuenta lo siguiente:

Si el nivel de falla indicado en el mensaje de advertencia es **mayor** que el nivel de corriente de falla máxima disponible en el equipo Vista, la "función de seguridad I<sup>2</sup>t" no se volverá activa. Si el nivel de falla indicado en el mensaje de advertencia es **menor** que el nivel de corriente de falla máxima disponible, la "función de seguridad l<sup>2</sup>t" se volverá activa dando como resultado un tiempo más rápido para operar. Para evitar que esto suceda, se deben considerar selecciones nuevas de ajustes para evitar la mala coordinación entre los dispositivos de aguas arriba del lado fuente y de aguas abajo del lado carga. Póngase en contacto con S&C Electric Company, en la división de Servicios para Sistemas Eléctricos para obtener asistencia sobre la aplicación.

# Apéndice D

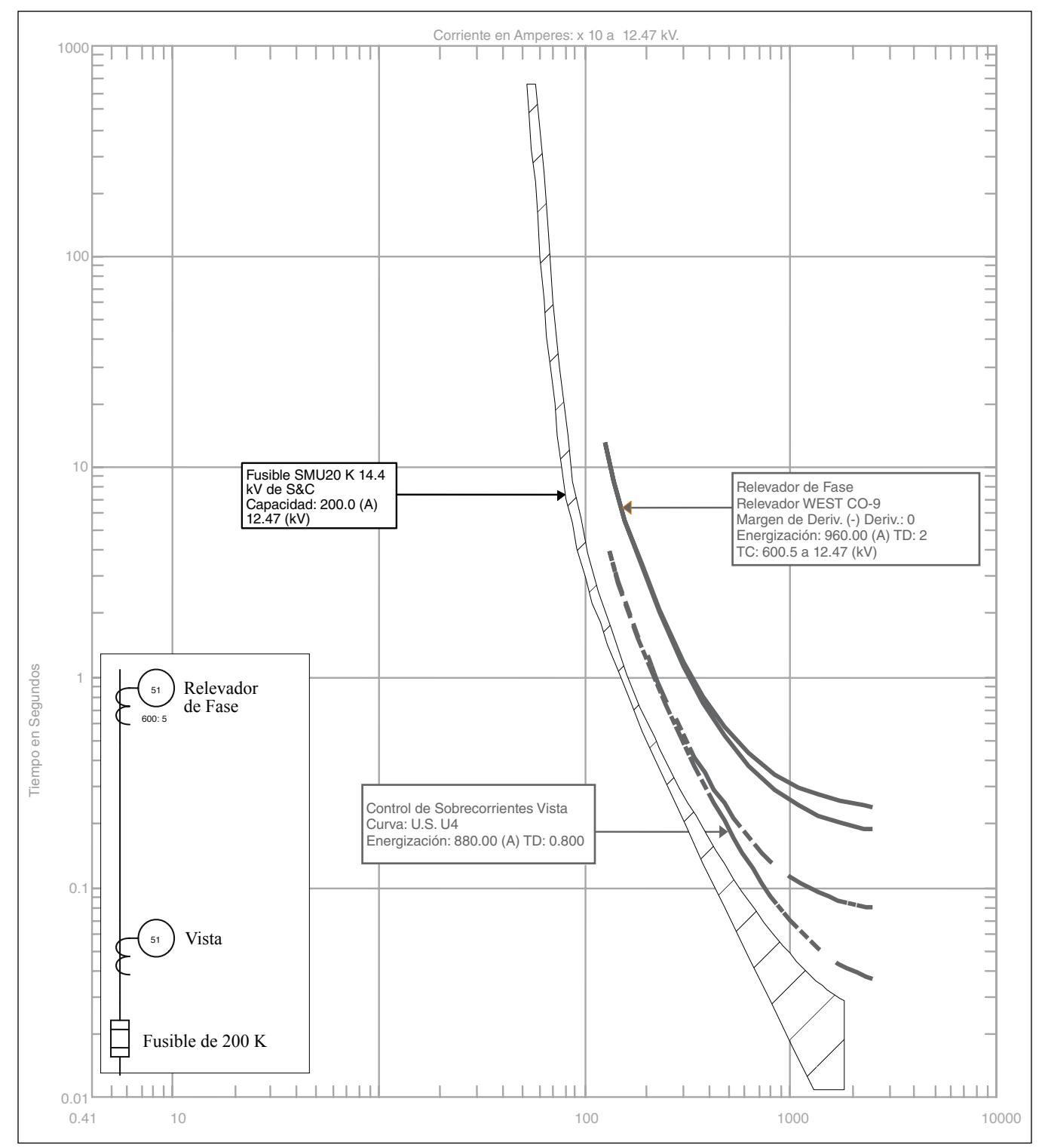

**Figura 2. Control de Sobrecorrientes Vista programado con curva ANSI/U.S. U4.**

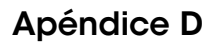

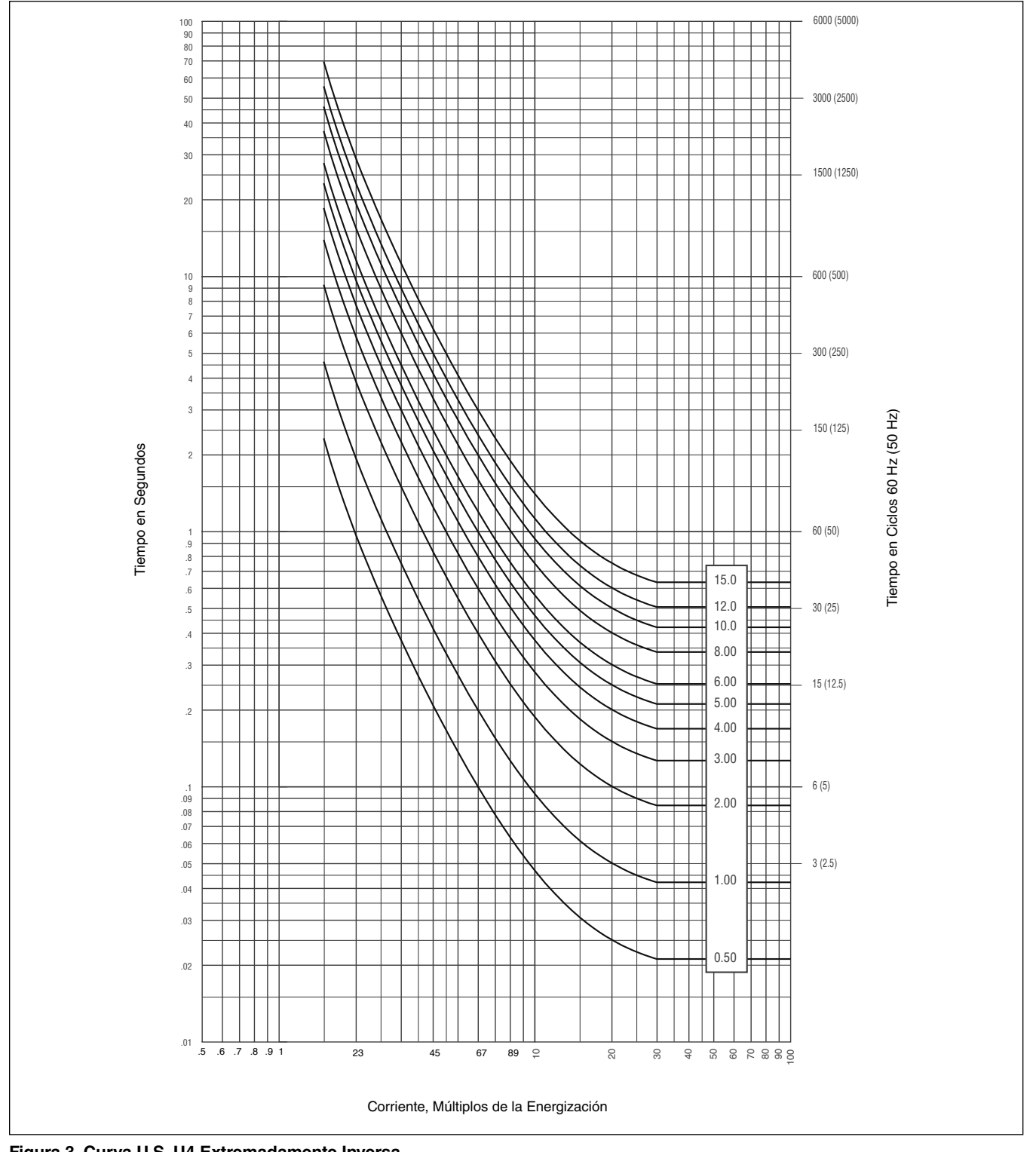

**Figura 3. Curva U.S. U4 Extremadamente Inversa.**

### **Ajustes del Control de Sobrecorrientes**

El Control de Sobrecorrientes Vista se puede programar para ofrecer una amplia variedad de combinaciones de ajustes. A continuación se listan los márgenes de ajuste que se despliegan cuando el control está conectado a una computadora personal.

#### **Para relación de T.C. de 660:1:**

Curva TCC de Fase (E, K, DERIV., TRONCAL, U1, U2, U3, U4, U5, C1, C2, C3, C4, C5)

Para Curvas Velocidad E: Selección de Curvas (25E, 30E, 40E, 50E, 65E, 80E, 100E, 125E, 150E, 175E, 200E, 250E, 300E, 400E)

Para Curvas Velocidad K: Selección de Curvas (25K, 30K, 40K, 50K, 65K, 80K, 100K, 125K, 150K, 175K, 200K)

Para Curvas de Coordinación de Deriv.: Energización Mínima (Amperes) (50, 65, 80, 100, 150, 200, 250, 300, 350, 400)

Para Curvas de Coordinación de Troncales: Energización Mínima (Amperes) 100, 150, 200, 250, 300, 350, 400, 450, 500, 600, 700, 800)

Para Curvas U1-U5 y C1-C5:

Energización Mínima (Amperes) (50-1200, 1 A pasos) Curvas Multiplicadoras U Selector de Tiempo (0.5 – 15.0, 0.1 pasos) Curvas Multiplicadoras C Selector de Tiempo (0.05 – 1.0, 0.01 pasos)

Para Curvas de Coordinación de Derivación y de Coordinación de Troncales: Energización Instantánea (kA) (OFF, 0.2, 0.3, 0.4, 0.5, 0.6, 0.7, 0.8, 0.9, 1, 2, 3,4, 5, 6)

Para Curvas U1-U5 y C1-C5: Energización Instantánea (Amperes) (OFF, 200 – 13200, 20 A pasos)

Para Curvas de Coordinación de Derivación, U1-U5 y C1-C5: Retraso Definido (ms) @ 60 Hz (OFF, 32, 48, 64, 80, 96) Retraso Definido (ms) @ 50 Hz (OFF, 40, 60, 80, 100, 120)

Para Curvas de Coordinación de Troncales: Retraso Definido (ms) @ 60 Hz (OFF, 64, 80, 96, 112, 128) Retraso Definido (ms) @ 50 Hz (OFF, 80, 100, 120, 140, 160) Curva TCC a Tierra (OFF, DERIV., TRONCAL) u (OFF, U1, U2, U3, U4, U5, C1, C2, C3, C4, C5) Vea las Notas 1 y 2

Para Curvas de Coordinación de Derivación: Energización Mínima (Amperes) (50, 65, 80, 100, 150, 200, 250, 300, 350, 400) Para Curvas de Coordinación de Troncales: Energización Mínima (Amperes) (100, 150, 200, 250, 300, 350, 400)

Para Curvas U1-U5 y C1-C5: Energización Mínima (Amperes) (50 – 400, 1 A pasos) Curvas Multiplicadoras U Selector de Tiempo (0.5 – 15.0, 0.1 pasos) Curvas Multiplicadoras C Selector de Tiempo (0.05 – 1.0, 0.01 pasos)

Para Curvas de Coordinación de Derivación y de Coordinación de Troncales: Energización Instantánea (kA) (OFF, 0.2, 0.3, 0.4, 0.5, 0.6, 0.7, 0.8, 0.9, 1, 2, 3,4, 5, 6)

Para Curvas U1-U5 y C1-C5: Energización Instantánea (Amperes) (OFF, 200 – 13200, 20 A pasos)

Para Curvas de Coordinación de Derivación, U1-U5 y C1-C5: Retraso Definido (ms) a 60 Hz (OFF, 32, 48, 64, 80, 96) Retraso Definido (ms) a 50 Hz (OFF, 40, 60, 80, 100, 120)

Para Curvas de Coordinación de Troncales: Retraso Definido (ms) a 60 Hz (OFF, 64, 80, 96, 112, 128) Retraso Definido (ms) a 50 Hz (OFF, 80, 100, 120, 140, 160)

**Nota 1:** Los ajustes de conexión a tierra no se despliegan y se desactivan si el ajuste de Modo de Disparo está puesto para "disparo monopolar" o si la curva TCC de Fase seleccionada es de velocidad E o velocidad K.

**Nota 2:** Las curvas de tierra se pueden seleccionar para que ofrezcan una curva TCC diferente a la del ajuste de fase. Sin embargo, cuando se utiliza DERIV. o TRONCAL para la TCC de fase, solamente se pueden seleccionar curvas TCC de TRONCALES y de DERIV. para el ajuste TCC de tierra. Cuando se selecciona una curva U o C para la TCC de Fase, solamente se pueden seleccionar las familias U y C para el ajuste TCC de tierra.

#### **Para una relación de TC de 1320:1:**

Curva TCC de Fase (E, K, DERIV., TRONCAL, U1, U2, U3, U4, U5, C1, C2, C3, C4, C5)

Para Curvas Velocidad E: Selección de Curvas (50E, 65E, 80E, 100E, 125E, 150E, 175E, 200E, 250E, 300E, 400E)

Para Curvas Velocidad K: Selección de Curvas (50K, 65K, 80K, 100K, 125K, 150K, 175K, 200K)

Para Curvas de Coordinación de Derivación: Energización Mínima (Amperes) (100, 150, 200, 250, 300, 350, 400)

Para Curvas de Coordinación de Troncales: Energización Mínima (Amperes) (200, 250, 300, 350, 400, 450, 500, 600, 700, 800)

Para Curvas U1-U5 y C1-C5:

Energización Mínima (Amperes) (100-2400, 1 A pasos) Curvas Multiplicadoras U Selector de Tiempo (0.5 – 15.0, 0.1 pasos)

Curvas Multiplicadoras C Selector de Tiempo (0.05 – 1.0, 0.01 pasos)

Para Curvas de Coordinación de Derivación y de Coordinación de Troncales: Energización Instantánea (kA) (OFF, 0.2, 0.3, 0.4, 0.5, 0.6, 0.7, 0.8, 0.9, 1, 2, 3,4, 5, 6)

Para Curvas U1-U5 y C1-C5: Energización Instantánea (Amperes) (OFF, 200 – 13200, 20 A pasos)

Para Curvas de Coordinación de Derivación, U1-U5 y C1-C5: Retraso Definido (ms) a 60 Hz (OFF, 32, 48, 64, 80, 96) Retraso Definido (ms) a 50 Hz (OFF, 40, 60, 80, 100, 120)

Para Curvas de Coordinación de Troncales: Retraso Definido (ms) a 60 Hz (OFF, 64, 80, 96, 112, 128) Retraso Definido (ms) a 50 Hz (OFF, 80, 100, 120, 140, 160)

Curva TCC de Tierra (OFF, DERIV., TRONCAL) u (OFF, U1, U2, U3, U4, U5, C1, C2, C3, C4, C5)

Vea las Notas 1 y 2

Para Curvas de Coordinación de Derivación: Energización Mínima (Amperes) (100, 150, 200, 250, 300, 350, 400)

Para Curvas de Coordinación de Troncales: Energización Mínima (Amperes) (200, 250, 300, 350, 400)

Para Curvas U1-U5 y C1-C5: Energización Mínima (Amperes) (100-800, 1 A pasos) Curvas Multiplicadoras U Selector de Tiempo (0.5 – 15.0, 0.1 pasos) Curvas Multiplicadoras C Selector de Tiempo (0.05 – 1.0, 0.01 pasos)

Para Curvas de Coordinación de Derivación y de Coordinación de Troncales: Energización Instantánea (kA) (OFF, 0.2, 0.3, 0.4, 0.5, 0.6, 0.7, 0.8, 0.9, 1, 2, 3,4, 5, 6)

Para Curvas U1-U5 y C1-C5: Energización Instantánea (Amperes) (OFF, 200 – 13200, 20 A pasos)

Para Curvas de Coordinación de Derivación, U1-U5 y C1-C5: Retraso Definido (ms) a 60 Hz (OFF, 32, 48, 64, 80, 96) Retraso Definido (ms) a 50 Hz (OFF, 40, 60, 80, 100, 120)

Para Curvas de Coordinación de Troncales: Retraso Definido (ms) a 60 Hz (OFF, 64, 80, 96, 112, 128) Retraso Definido (ms) a 50 Hz (OFF, 80, 100, 120, 140, 160)

**Nota 1:** Los ajustes de conexión a tierra no se despliegan y se desactivan si el ajuste de Modo de Disparo está puesto para "disparo monopolar" o si la curva TCC de Fase seleccionada es de velocidad E o velocidad K.

**Nota 2:** Las curvas de tierra se pueden seleccionar para que ofrezcan una curva TCC diferente a la del ajuste de fase. Sin embargo, cuando se utiliza DERIV. o TRONCAL para la TCC de fase, solamente se pueden seleccionar curvas TCC de TRONCALES y de DERIV. para el ajuste TCC de tierra. Cuando se selecciona una curva U o C para la TCC de Fase, solamente se pueden seleccionar las familias U y C para el ajuste TCC de tierra.